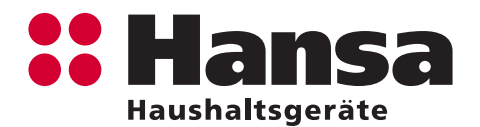

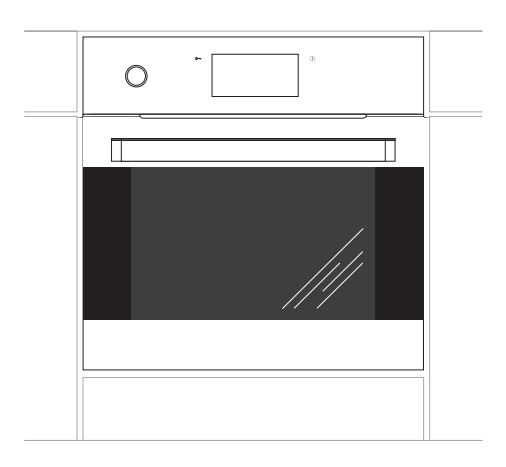

BOES6\*

ИНСТРУКЦИЯ ПО ЭКСПЛУТАЦИИ / ВСТРАИВАЕМАЯ ДУХОВКА **RU** 

IO-CBI-0006 / 8061554 (10.2016 / v2)

### **УВАЖАЕМЫЙ ПОКУПАТЕЛЬ**

Духовкa «Hansa» объединяет в себе такие качества, как исключительная простота эксплуатации и стопроцентная эффективность. После прочтения инструкции у Вас не возникнет затруднений по обслуживанию духовки.

Духовкa, при выпуске с завода, перед упаковкой была тщательно проверена на специальных стендах на предмет безопасности и работоспособности.

Просим Вас внимательно прочесть инструкцию по эксплуатации перед включением устройства. Следование изложенным в ней указаниям, предотвратит неправильное использование духовки.

Инструкцию следует сохранить и держать в легко доступном месте. Во избежание несчастных случаев необходимо последовательно соблюдать положения инструкции по эксплуатации.

#### **Внимание!**

Приступайте к использованию духовки только после ознакомления с данной инструкцией. Духовкa предназначена исключительно для домашнего использования.

Изготовитель оставляет за собой право внесения изменений, не влияющих на работу устройства.

# СОДЕРЖАНИЕ

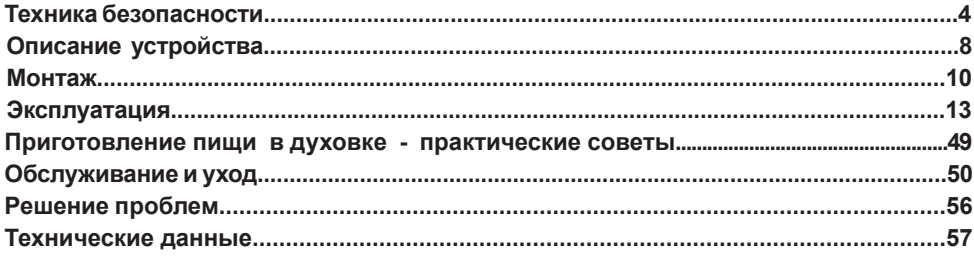

# **УКАЗАНИЯ ПО ТЕХНИКЕ БЕЗОПАСНОСТИ**

**Внимание!** Устройство и его доступные части нагреваются во время эксплуатации. Всегда следует помнить, что существует опасность травмы , при прикосновении к нагревательным элементам. Поэтому, во время работы устройства нужно быть особо внимательным! Дети младше 8 лет не должны находиться вблизи устройства, а если находятся, то под постоянным контролем взрослого ответственного лица.

Данное устройство может обслуживаться детьми в воз-расте от 8 лет и старше, лицами с физическими или умственными ограничениями, либо лицами с недостаточным опытом и знаниями по эксплуатации устройства, при условии, что происходит это под надзором ответственного лица или согласно с изученной с ответственным лицом инструкцией эксплуатации.

Особое внимание уделите детям! Дети не должны играть с устройством! Уборка и обслуживание устройства не должно производиться детьми без надзора взрослых.

Во время работы устройство нагревается. Следует соблюдать осторожность, не прикасаться к горячим частям внутри духовки. Рекомендуется не подпускать к духовке детей.

**Внимание.** Для исключения возможности поражения электрическим током перед заменой лампочки убедитесь, что устройство выключено.

# **УКАЗАНИЯ ПО ТЕХНИКЕ БЕЗОПАСНОСТИ**

**Внимание!** Не применять для чистки агрессивные моющие и чистящие средства, острые металлические предметы для чистки стекла дверей, так как данные средства могут поцарапать поверхность и привести к возникновению трещин на стекле.

Для чистки духовки нельзя применять пароочистители.

Следует использовать только тот температурный зонд, который входит в комплектацию духовки.

Опасность ожога! При открытии дверцы духового шкафа может выходить горячий пар. В момент или после завершения приготовления необходимо осторожно открывать дверцу духового шкафа. В момент открытия не наклоняться над дверцей. Необходимо помнить, что пар в зависимости от температуры может быть невидимым.

# **УКАЗАНИЯ ПО ТЕХНИКЕ БЕЗОПАСНОСТИ**

- Необходимо следить, чтобы мелкое кухонное оборудование и провода не соприкасались с нагретой духовкой, поскольку изоляция этого оборудования не рассчитана на высокие температуры.
- Нельзя оставлять духовкy без присмотра во время работы. Масла и жиры могут загореться вследствие выкипания или нагревания.
- Не следует ставить на открытую дверцу духовки посуду весом более 15 кг.
- Нельзя пользоваться технически неисправной духовкой. Все технические неисправности должны устраняться только квалифицированными специалистами.
- При любой технической неисправности, немедленно отключить электропитание духовки и обратится в сервисный центр.
- Устройство было спроектировано исключительно для приготовления пищи. Всякое другое его применение (например, обогревание помещения) является несоответствующим его назначению и может быть опасным.

# **КАК ЭКОНОМИТЬ ЭЛЕКТРОЭНЕРГИЮ**

Рациональное использование электроэнергии позволяет не только снизить расходы, но и сохранить окружающую среду. Выполнение следующих простых правил позволит добиться наилучших рзуль татов:

- Использовать духовку только для приготовления большого объема пищи.Мясо весом до 1 кг выгодней приготовить в кастрюле на варочной поверхности.
- Использовать остаточное тепло духовки. Если блюдо готовится более 40 минут отключить духовку за 10 минут до конца приготовления.Внимание! Если используется таймер, установить его на более короткое время.
- Аккуратно закрывать дверцу духовки. Загрязненные уплотнители дверцы духовки способствуют потере тепла. Загрязнения на уплотнителях следует устранять сразу.
- Без необходимости не располагайте духовку рядом с холодильниками и/ или морозильными камерами, так как при таком расположении возрастает энергопотребление.

# **РАСПАКОВКА**

Для транспортировки устройство было защищено от повреждений упаковкой. После удаления упаковки, просим Вас избавиться от ее частей способом, не наносящим

ущерба окружающей среде. Все материалы, использованные для изготовления упаковки, безвредны, на 100% подлежат переработке и обозначены соответствующим знаком.

Внимание! К упаковочным материалам (полиэтиленовые пакеты, куски пенопласта и т.п.) в процессе распаковки нельзя подпускать детей.

# **ИЗЪЯТИЕ ИЗ ЭКСПЛУАТАЦИИ**

По окончании срока использования данное устройство нельзя выбросить, как обычные коммунальные отходы, его следует сдать в пункт приема и переработки электрических и электронных

устройств. Об этом информирует знак, расположенный на устройстве, инструкции по эксплуатации и упаковке.

В устройстве использованы материалы, подлежащие повторному использованию в соответствии с их обозначением. Благодаря переработке, использованию материалов или иной формой использования отслуживших срок устройств вы внесете существенный вклад в сохранение окружающей среды.

Сведения о соответствующем пункте утилизации использованного оборудования вы можете получить в местной администрации.

# **ОПИСАНИЕ УСТРОЙСТВА**

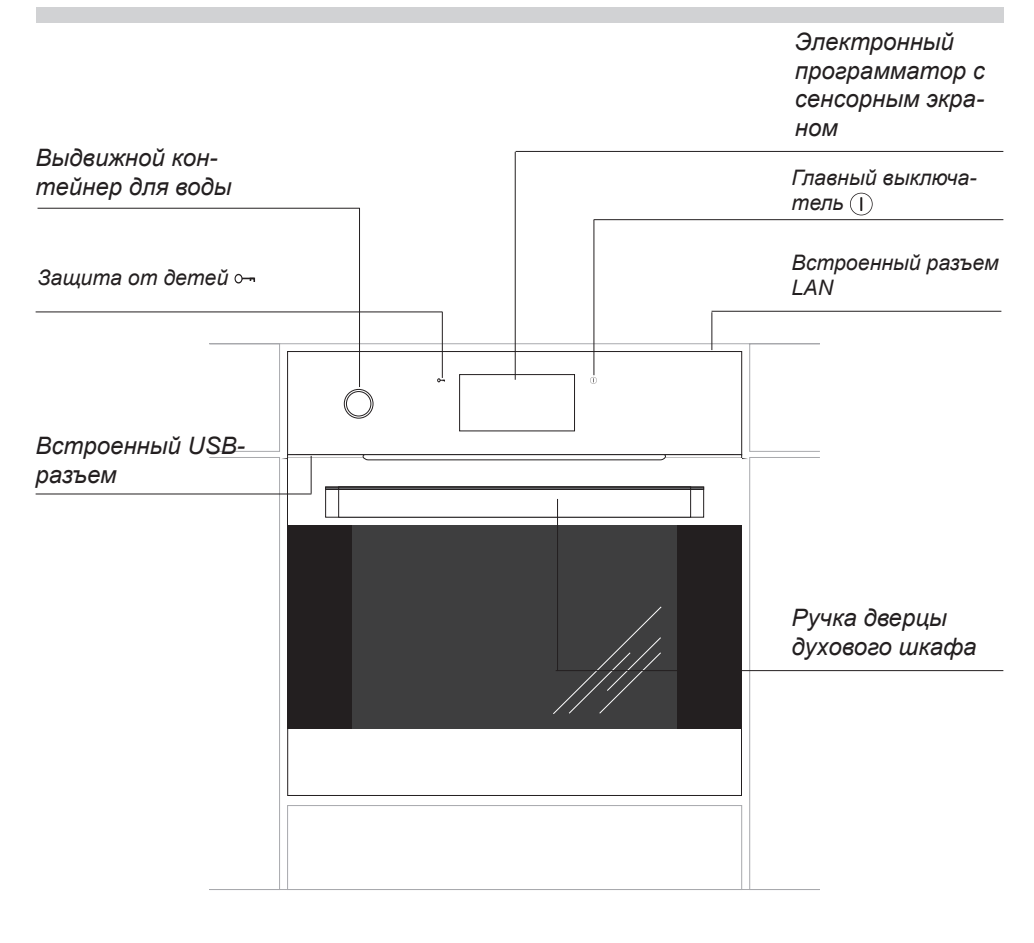

# **ОПИСАНИЕ УСТРОЙСТВА**

Оснащение духовки - перечень:

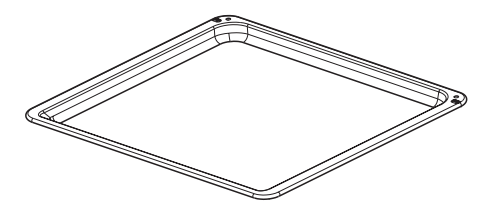

*Поддон для выпечки\**

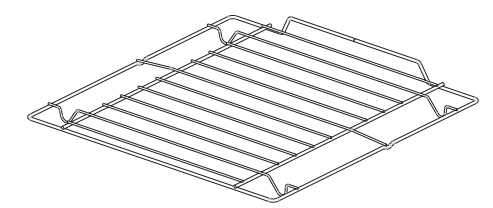

*Решетка для гриля (решетка для сушки)*

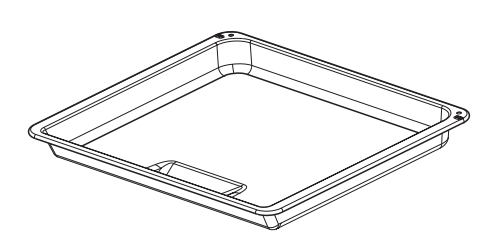

*Поддон для жарки\**

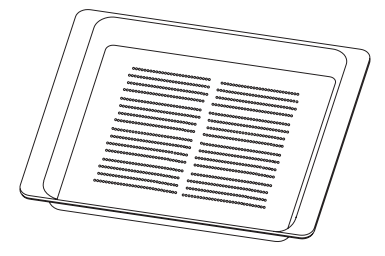

*Лоток перфорированный* 

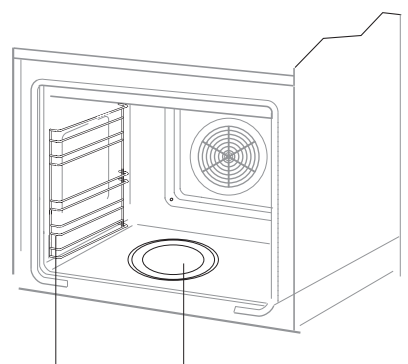

*Металлические Генератор пара направляющие* 

\*для определенных моделей

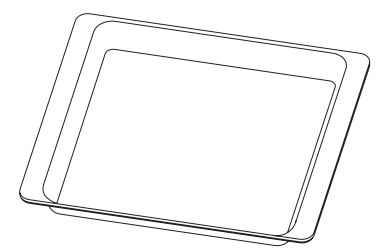

*Лоток цельный*

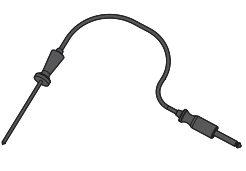

*Термозонд*

# **МОНТАЖ**

#### **Монтаж духовки**

Кухонное помещение должно быть сухим и проветриваемым, иметь исправную вентиляцию, а расположение духовки должно обеспечивать свободный доступ к элементам управления. Облицовка мебели и клей, которым она приклеена, выдерживать температуру 100°C. В противном случае возможна де- формация поверхности или облицовки.

Подготовить отверстие с размерами, указанными на рисунках: A - установка под столешницей, B - высокая встройка. При наличии в шкафу задней стенки, в ней нужно вырезать отверстия для электрических проводов. Полностью вставить духовку в отверстие, закрепив ее четырьмя винтами. (Рис.C).

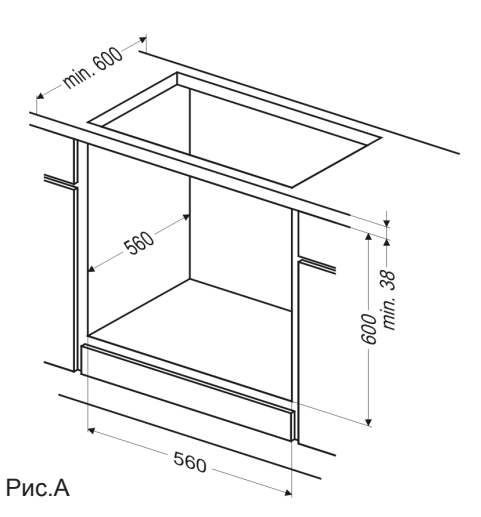

Внимание! Монтаж производить при отключенном электропитании.

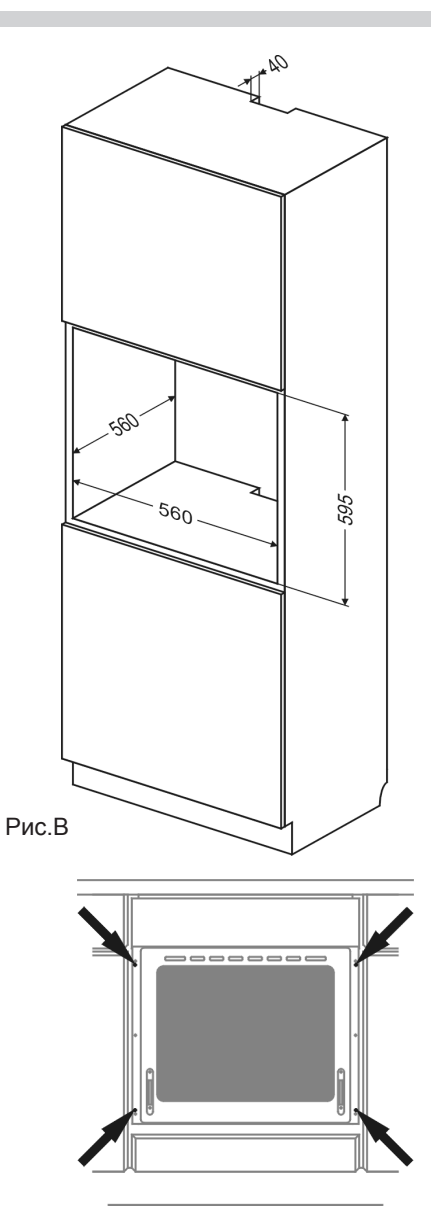

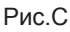

### **Регулировка положения дверцы духовки**

Механизм регулировки позволяет изменять высоту правой стороны двери в соответствии с ее конструкцией. Изменение высоты монтажа двери с одной стороны позволяет выравнивать дверцу по уровню или регулировать соприкасание края дверцы и панели управления.

#### Способ регулировки.

- Ослабить гайку [1] плоским ключом на 13.
- Шестигранным ключом на 4 вращать регулировочный шпиндель [2] в пределах 180˚ для получения правильного положения дверцы. Положение можно отрегулировать в диапазоне ± 1,5 мм.
- Удерживая шестигранным ключом позицию регулировочного шпинделя [2], затянуть контргайку [1].

### **Подключение духовки к электрической сети**

- Духовка рассчитана на питание переменным однофазным током (230В~50 Гц) и оснащена кабелем подключения 3 x 1,5 мм2 длиной около 1,5 м с за- крытой вилкой.
- Гнездо подключения электросети должно быть закрытым и не должно располагаться над духовкой. После установки духовки необходимо, чтобы розетка была доступной для пользователя.
- Перед подключением духовки к розетке нужно проверить: -выдержат ли предохранители и элек-

тропроводка нагрузку духовки, -оборудована ли электросистема действенной системой заземления, соответствующей требованиям действующих норм и распоряжений,

- доступна ли розетка.

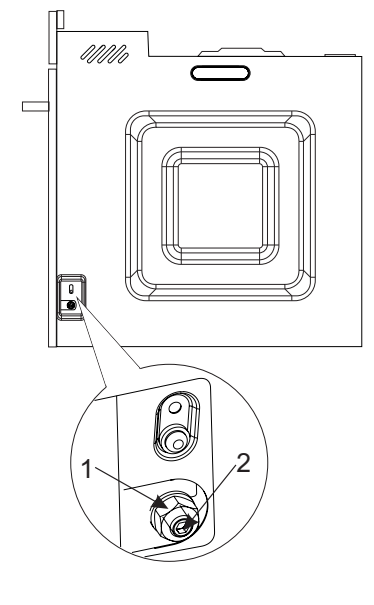

#### **Внимание!**

В случае повреждения неотключаемого питающего провода, во избежание опасности он должен быть заменен у производителя или в специализированной ремонтной мастерской квалифицированным специалистом.

# **Подключение духовки к интернету**

Чтобы воспользоваться расширенными функциями духовки, необходимо подключить ее к интернету.

Это можно сделать двумя способами:

Если в месте установки духовки есть доступ к домашней проводной сети с подключением к интернету, то его можно подключить через кабель Ether- -net с разъемом RJ45 непосредственно к разъему LAN в верхней части корпуса

#### духовки

• Если в месте установки духовки есть доступ к интернету через Wi-Fi, воспользуйтесь идущим в комплекте маршрутизатором Wi- -Fi. М аршрутизатор следует, в первую очередь, подключить к компьютеру и доступной сети Wi-Fi. (необходимы будут имя локальной сети, способ кодировки и пароль) согласно инструкции по эксплуатации маршрутизатора, пункт 5 "Режим клиента".

После проведения предварительной конфигурации маршрутизатора Wi- -Fi. его можно подключить к разъему LAN в верхней части корпуса духовки. Примечание: маршрутизатор требует отдельного питания, поэтому воспользуйтесь прилагаемым к нему блоком питания.

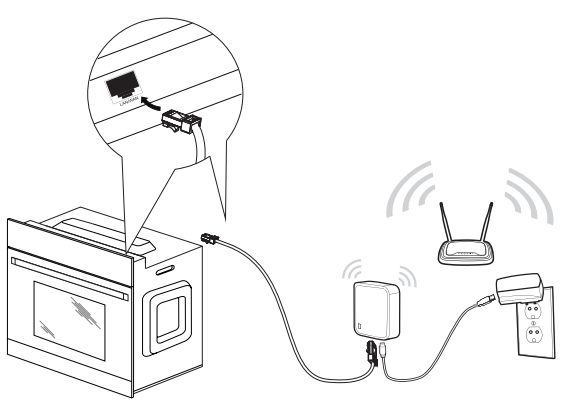

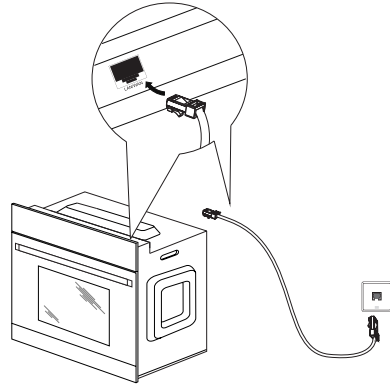

### **Перед первым включением духовки**

- удалите элементы упаковки, очистите камеру духовки от заводских средств консервации,
- выньте элементы оснащения духовки и промойте их в теплой воде с добавлением средства для мытья посуды,
- включитe вентиляцию в помещении или откройте окно,
- прогрейте духовку (при темп. 250°C, примерно 30 мин.), удалите загрязнения и тщательно промойте, (см. раздел: *Работа программатора и управление духовкой*),

#### **Важно!**

Камеру духовки следует мыть только при помощи теплой воды с добавлением небольшого количества средств для мытья посуды.

#### **Важно!**

Духововой шкаф оснащен программатором с дисплеем и сенсорным экраном. В панели управления имеются два сенсора для реализации функций:

главный выключатель

защита от детей.

Срабатывание каждого из сенсоров наступает при нажатии на стекло в месте расположения сенсора (в месте расположения пиктограмм) и оповещается выбранным в меню настроек звуковым сигналом. (См. раздел: *Работа программатора и управление духовым шкафом*).

**Поверхность сенсоров следует содержать в чистоте.**

*Производитель подготовил специальное приложение для ПК, планшетов и смартфонов, которое упростит работу и обновление программирующего устройства духовки. Приложение служит для введения и обмена рецептами, фотоальбомами, настройки параметров отображения погоды, дистанционного управления духовкой и сетью домашних устройств. Коммуникация между приложением и духовкой может происходить через флэш-память USB, локальную сеть (рекомендуемое, по умолчанию) или сеть интернет (с любой точки доступа в интернет).*

*Установочная версия приложения находится на приложенном USBнакопителе.*

#### *Системные требования:*

*Windows 7 или более поздняя версия. Необходимо, чтобы версия установщика Windows Installer была не старше 4.5 (это возможно для систем старше Windows 7. При необходимости его можно загрузить с http://www. microsoft.com/pl-pl/download/details. aspx?id=8483 ).*

*Установку необходимо выполнять с правами администратора (по умолчанию для домашних пользователей).*

### **Работа программатора и управление духовым шкафом**

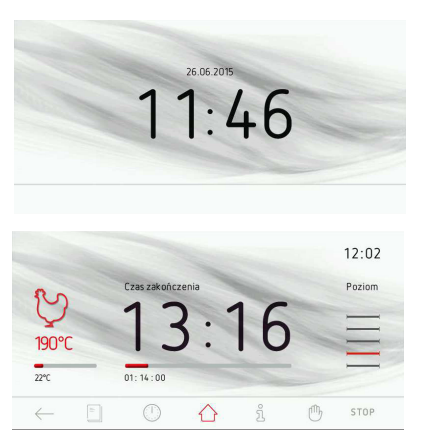

#### **Верхняя полоса экрана**

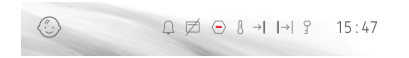

В верхней полосе размещена следующая информация:

- символ блокировки,
- -символ дистанционного управления,
- семь окон для специальных символов,
- часы, показывающие текущее время.

Индикация символов в выбранных окнах осуществляется таким образом, что каждый последующий символ высвечивается возле часов, показывающих текущее время. В случае, если символы располагаются, например, на позициях 2, 3, 4 и в ходе работы программатора символ на позиции 3 перестанет высвечиваться, то символ с позиции 2 переместится на позицию 3.

#### **Нижняя полоса экрана с виджетами**

 $\circled{r}$  $\leftarrow$  $\mathbb{Q}$ Å  $\mathbb{f}^{\text{th}}$ START  $\curvearrowleft$ 

1 – символ *возврат* – после его нажатия происходит возврат на один уровень или страницу,

- 2 символ *кулинарная книга рецептов*  $\overline{\odot}$  – при нажатии на него происходит переход в основное меню кулинарной книги рецептов,
- 3 символ *таймер*  $\overline{\circ}$  при нажатии на него происходит переход к настройкам таймера,
- 4 символ развернутого меню <sup>6</sup> с функциями, установленными по умолчанию и запрограммированными пользователем – после его нажатия происходит развертывание меню, как показано ниже,
- 5 символ *инструкция* после его нажатия происходит переход к инструкции по эксплуатации,
- 6 символ *рука*  после его нажатия сенсорный экран блокируется, что позволяет выполнить, напр., очистку экрана,
- 7 символ *ОК, старт*  подтверждение (запуск программы), подтверждение звукового сигнала.

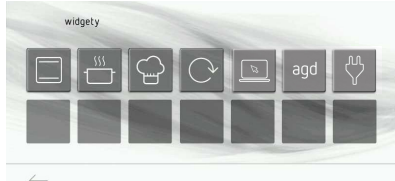

#### **Прогноз погоды**

Если в меню активна опция "Отображение погоды в режиме текущего времени" (по умолчанию), на экране часов высвечивается иконка с актуальной погодой.

Локализация погоды устанавливается с помощью приложения PC/SF, по умолчанию – для столицы страны с актуальным языком.

#### **Развертывание меню виджетов**

Если на дисплее нажать на символ  $\bigcirc$ , то произойдет развертывание меню.

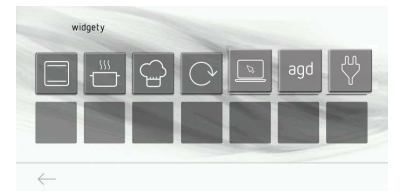

В нижней строке отображаются символы "отмена" и "bluetooth". В первом ряду по умолчанию отображаются следующие иконки быстрого доступа: функция нагрева, предустановленные программы, программы пользователя, обновления, приложения, поиск, другие устройства. Во втором ряду находятся пустые поля для новых иконок, которые пользователь может запрограммировать как иконки быстрого доступа для подменю или предустановленной программы, либо программы пользователя. При держании пальца в течение 3 секунд на любом пустом поле наступает переход в режим редактирования.

Нажатие на иконку вызывает запуск соответствующей операции.

Можно выбрать одну из трех подгрупп меню: функции нагрева, предустановленные программы, программы пользователя.

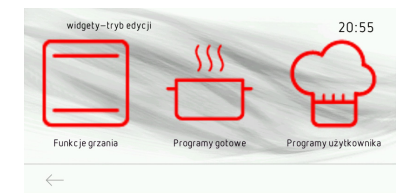

При выборе опции "Предустановленные программы" и программы "Птица" как быстрого доступа в разворачиваемом меню, запись выбора осуществляется при нажатии на  $c$ имвол $\blacktriangledown$ .

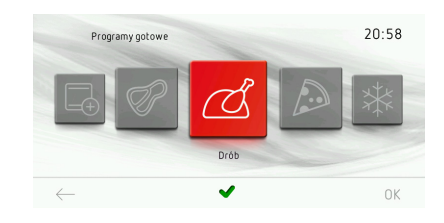

При выборе опции "Предустановленные программы" и программы "Птица" как быстрого доступа в разворачиваемом меню, запись выбора осуществляется при нажатии на символ $\blacktriangledown$ .

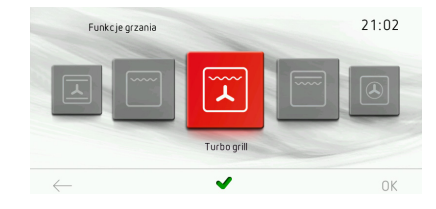

После выбора наступает переход к разворачиваемому меню и на выбранном ранее поле будет высвечиваться символ быстрого доступа по умолчанию.

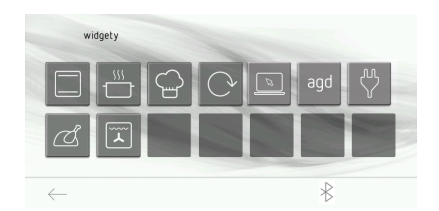

#### Виджет обновлений.

В случае обнаружения подключения к интернету духовка один раз в сутки пытается установить контакт с сервером обновлений и загрузить последнюю версию программного обеспечения (если она существует). Если соединение с интернетом недоступно или нет в наличии новой версии программного обеспечения, виджет отображается серым цветом, а нажав его, Вы перейдете в меню "Обновления программного обеспечения".

Если в памяти духовки сохранено обновление, иконка виджета отображается красным цветом, а на значке "стрелки", ведущей к меню виджетов, дополнительно отображается конверт.

При нажатии "красной" иконки виджета появится дополнительное окно с запросом, хочет ли пользователь обновить программное обеспечение духовки. После подтверждения выполняется обновление ПО духовки.

#### Виджет приложений.

При первом использовании приложение (собственно, устройство, на которое оно установлено: ПК, смартфон, планшет) автоматически производит привязку к доступной в той же локальной сети духовкой.

Максимально можно связать до 8 устройств с установленным приложением. Примечание: управляющее устройство и духовка должны находиться в одной и той же локальной сети.

Список связаныйх устройств отображается при нажатии иконки виджета.

### Виджет "Поиск".

Виджет "Поиск" служит для соединения духовки с другой бытовой техникой: плитой, вытяжкой или с дистанционно управляемой розеткой. Для соединения духовки с другим устройством последнее нужно сначала перевести в режим привязки, a затем нажать на иконку виджета.

Во время поиска иконка мигает, а после завершения привязки меняет цвет на зеленый (если найден и сопряжено новое устройство) или красный (если новое устройство не обнаружено).

Примечание: устройства следует добавлять по одному, каждое следующее только после привязки предыдущего.

### Виджет "Список устройств".

При нажатии иконки отображается список устройств домашней сети бытовой техники. Состояние стиральной, посудомоечной машины, плиты и вытяжки отображается в нижней строке, а выше – список дистанционно управляемых точек подключения к электросети, причем для каждой розетки показаны напряжение сети, текущая потребляемая мощность и значок для удаленного отключения розетки. Каждой розетке может быть присвоено имя (лампа, утюг, тостер, компьютер), это можно сделать при помощи встроенного приложения.

#### **Режим ожидания**

В режиме ожидания информация на панель не выводится. Место для включения панели обозначено надписью.

При нажатии на главный выключатель выполняется переход в активный режим.

В меню доступна опция "Режим энергосбережения", включенная по умолчанию. При нажатии на кнопку главного выключателя духовой шкаф переходит в режим ожидания. Пользователь может выключить эту функцию, в этом случае при нажатии на кнопку главного выключателя духовой шкаф перейдет в режим текущего времени/ прогноза погоды/фоторамки, в зависимости от других настроек.

#### **Выбор языка обслуживания**

После подключения прибора к электросети программирующее устройство включается в блоке: настройки / язык.

Перемещение пальцем по экрану дисплея слева направо или наоборот в пределах рамки (между верхней текстовой полосой и нижней полосой с иконками) приводит к прокрутке полосы с перечнем языков. Полосу можно прокручивать соответственно влево или вправо, в зависимости от направления движения пальца. После остановки полосы прокрутки на выбранном языке, нажмите на флаг страны, выбирая язык для демонстрации текстовых сообщений, и подтвердите, нажатием на символ OK.

После отключения питания и его повторного включения (сбой напряжения) программатор автоматически настраивается на последний выбранный язык.

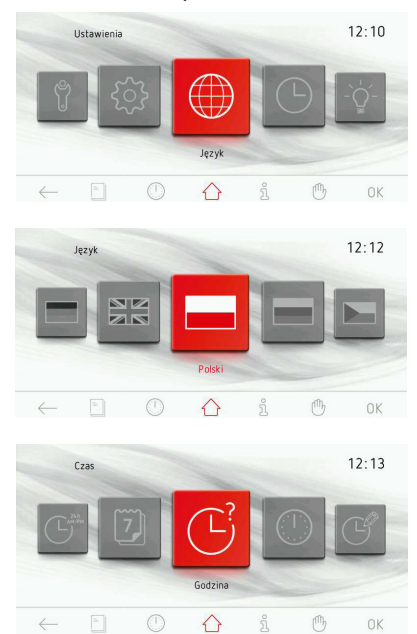

### **Настройка времени**

После выбора и подтверждения языка следует подтвердить время, отображаемое на экране, нажатием на символ OK, или изменить его, используя ползунок или кнопки +/-. После установки необходимого времени выбор следует подтвердить нажатием на символ OK.

Изменение времени осуществляется в интервале от 0:00 до 23:59 в случае индикации времени в режиме 24 часа или в интервале от 0:00 до 12:00 в случае инди- кации времени в режиме 12-ти часового формата.

После установки текущего времени программатор переходит в режим "Часы", в котором на дисплее высвечивается текущее время.

Переход из режима ожидания к установке текущего времени осуществляется нажатием на кнопку  $(1)$ , после чего программатор переходит в режим "Часы". При нажатии на экран дисплея в любом его месте осуществляется переход в главное меню (рабочий режим). Перемещаясь по полосе прокрутки, выбираем закладку «Настройки», после чего – закладку «Текущее время». Каждый раз выбор следует подтвердить непосредственным нажатием на закладку, которая находится на выделенной позиции, либо нажатием на символ OK после остановки полосы прокрутки.

### **Настройка даты**

После остановки полосы прокрутки на закладке нажимаем на выбранную закладку, вызывая переход в подменю. Альтернативным способом выбора закладки "Настройки" является нажатие на кнопку ОК после остановки полосы прокрутки.

После включения окна даты активируется поле года – подсвечивается черным цветом, поля месяца и дня неактивны. Для изменения года используем ползунок или кнопки +/-. После установки нужного года нажимаем на поле месяца, тем самым активируя его и делая неактивными «год» и «день». После выбора месяца нажимаем на поле дня, тем самым активируя выбор даты и делая неактивным «год» и «месяц». После выбора всех трех параметров – новую дату подтверждаем нажатием на OK. После подтверждения актуальной даты программатор переходит в режим "Часы".

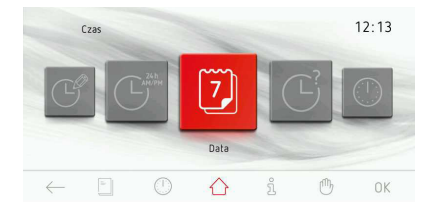

#### **Главное меню**

Переход из режима ожидания к показу текущего времени осуществляется нажатием на кнопку (чего программатор переходит в режим «Часы»).

При нажатии на экран дисплея в любом его месте осуществляется переход в главное меню (рабочий режим).

При передвижении пальцем по экрану дисплея слева направо или наоборот происходит прокрутка полосы с закладками главного меню. Полосу можно прокручивать соответственно влево или вправо, в зависимости от направления движения пальца. После остановки полосы прокрутки на выбранной закладке нажимаем на нее, вызывая переход в подменю. Альтернативным способом выбора данной закладки главного меню является нажатие на кнопку OK после остановки полосы прокрутки.

Если в течение 60 секунд пользователь не сделает выбор, программатор автоматически переходит в режим "Часы". Быстрый выход из главного меню и переход в режим "Часы" также возможен путем нажатия на иконку "возврат"  $\leftarrow$ .

В главном меню представлены следующие закладки:

- настройки,
- функции нагрева,
- предустановленные программы,
- программы пользователя,
- кулинарная книга рецептов,
- очистка,
- фоторамка.

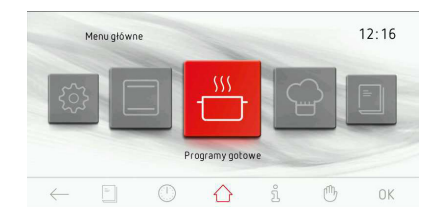

### **Главное меню \ настройки**

После остановки полосы прокрутки на закладке "Настройки" нажимаем на выбранную закладку, вызывая тем самым переход в подменю. Альтернативным способом выбора закладки "Настройки" является нажатие на кнопку ОК после остановки полосы прокрутки.

В закладке "Настройки" доступны следующие закладки:

- язык,
- время,
- освещение,
- звук,
- темы,
- яркость,
- яркость дисплея,
- прогноз погоды,
- обновление программного обеспечения,
- сервисное меню,
- специальные настройки.

Переход между закладками осуществляется путем передвижения пальца по экрану дисплея. Подтверждение выбора одной из вышеперечисленных закладок после остановки полосы прокрутки осуществляется путем нажатия на выбранную закладку, вызывая, тем самым, преход в подменю. Альтернативным способом выбора данной закладки является нажатие на кнопку OK после остановки полосы прокрутки.

Если в течение 60 секунд пользователь не сделает выбор, программатор автоматически переходит в режим "Часы". Быстрый выход из закладки "Настройки" и переход в главное меню и далее в режим "Часы" также возможен путем нажатия на иконку "возврат" $\leftarrow$ .

### **Главное меню \ настройки \ язык**

После остановки полосы прокрутки на закладке "Язык" нажимаем на выбранную закладку, вызывая переход в подменю. Альтернативным способом выбора закладки «Язык» является нажатие на кнопку ОК после остановки полосы прокрутки.

В закладке "Язык" доступны следующие закладки:

- Deutsch,
- English,
- Polski,
- Пo pyccки,
- Česky,
- Srpski,
- Lietuviškai,
- Eesti,
- Latviski,
- Français,
- Español,
- Türkçe,
- Svenska,
- Norsk,
- Suomi,
- Dansk,
- Italiano,
- Nederlands.

Описание выбора языка изложено в разделе *Выбор языка обслуживания.*

Если в течение 60 секунд пользователь не сделает выбор, программатор автоматически переходит в режим "Часы". Быстрый выход из закладки "Язык" и переход в

закладку "Настройки", а затем – в режим "Часы" также возможен путем нажатия на иконку "возврат"  $\leftarrow$ .

#### **Главное меню \ настройки \ время**

После остановки полосы прокрутки на закладке "Время" нажимаем на выбранную закладку, вызывая переход в подменю. Альтернативным способом выбора закладки "Время" является нажатие на кнопку ОК после остановки полосы прокрутки.

В закладке "Время" доступны следующие закладки:

- дата,
- время,
- таймер,
- тип часов,
- формат времени.

Переход между закладками осуществляется путем передвижения пальца по экрану дисплея.

Подтверждение выбора одной из вышеперечисленных закладок после остановки полосы прокрутки осуществляется путем нажатия на выбранную закладку, вызывая, тем самым, переход в подменю. Альтернативным способом выбора данной закладки является нажатие на кнопку OK после остановки полосы прокрутки.

Если в течение 60 секунд пользователь не сделает выбор, программатор автоматически переходит в режим "Часы". Быстрый выход из закладки "Время" и переход в закладку "Настройки", а затем – в режим главного меню и режим "Часы" также возможен путем нажатия на иконку "возврат" $\leftarrow$ .

#### **Главное меню \ настройки \ дата**

Описание установки актуальной даты изложено в разделе *Настройка даты.*

#### **Главное меню \ настройки \ время / час**

Описание установки текущего времени изложено в разделе *Настройка времени.*

#### **Настройка времени работы (для функции нагрева)**

После включения любой функции нагрева рабочий экран будет выглядеть так, как показано ниже (перед установкой времени работы или времени работы и окончания работы) – тексты и цифры в окне времени потускнеют.

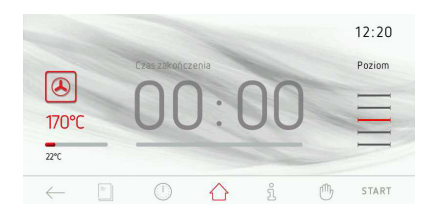

Если в течение 60 секунд пользователь не включит программу кнопкой СТАРТ или не поменяет настройки времени работы, программатор автоматически переходит в режим "Часы". Быстрый выход из рабочего экрана возможен путем нажатия на иконку "возрат"  $\leftarrow$ . После запуска программы надпись СТАРТ изменится на СТОП.

Чтобы установить время работы, нажимаем на экран дисплея в пределах окна времени. После этого действия включается окно установки времени - как показано ниже.

В окне установки времени работы мигает символ  $\rightarrow$ .

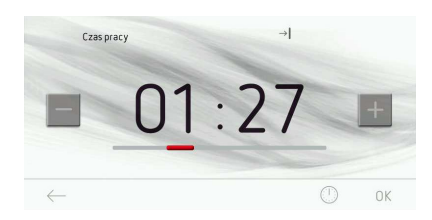

Если в течение 10 секунд пользователь не утсановит и не подтвердит время работы, программатор автоматически переходит

к окну рабочей программы с выбранной функцией нагрева. Быстрый выход из закладки настройки времени возможен путем нажатия на  $\leftarrow$ .

Для установки нужного времени работы используйте ползунок и кнопки +/-. После установки нужного времени работы следует подтвердить его значение, нажимая на OK. После этого действия программатор закрывает окно установки времени работы и возвращается к рабочему экрану, который выглядит, как показано ниже - активное окно времени, в текстовой полосе высвечивается  $\rightarrow$ , на полосе отсчета времени отслеживается запрограммированное время, которое отображается на красной полосе-индикаторе под временем окончания работы.

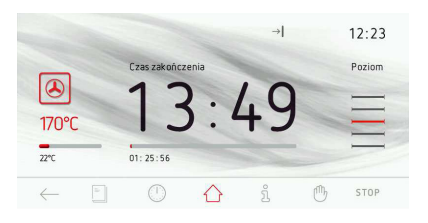

По истечении установленного времени работы включится звуковой сигнал (2 сигнала / перерыв / два сигнала), начнет мигать подсветка экрана дисплея. Последовательность сигналов повторяется через каждые 3 секунды. Все время мигает также  $\rightarrow$  Максимальная продолжительность звукового сигнала 5 мин.

Отключение сигнала окончания запрограммированного процесса осуществляется путем нажатия на OK или в любом месте на экране. После этого действия экран дисплея выглядит, как перед запуском программы - окно времени неактивно. Если в течение 60 секунд пользователь повторно не запустит программу, программатор автоматически переходит в режим "Часы".

#### **Настройка продолжительности работы и окончания работы (для функции нагрева)**

A) Настройка продолжительности работы. Установка продолжительности работы описана в *Настройка времени работы (для функции нагрева).*

B) Настройка окончания работы.

Чтобы установить окончание времени работы, программатор должен быть активирован в окне установки времени работы с уже запрограммированным временем работы - символ  $\Box$  светится непрерывно. После нажатия на  $\odot$  начнет мигать  $\rightarrow$ . с этого момента можно начать программирование времени работы. Если в течение 10 секунд не будут внесены какие-либо изменения, программатор автоматически переходит к окну рабочей программы с выбранной функцией нагрева и запрограммированным ранее временем работы. При повторном нажатии на  $\mathbb \odot$  во время мигания символа  $\rightarrow$  надпись "Время работы" изменится на "Время окончания работы", символ  $\rightarrow$  будет светиться непрерывно и начнет мигать символ  $\rightarrow$ . Если в течение 10 секунд не будут внесены какие-либо изменения, программатор автоматически переходит к окну рабочей программы с выбранной функцией нагрева и запрограммированным ранее временем работы.

Для установки нужного времени окончания работы используем ползунок и кнопки +/-. После установки необходимого времени окончания работы нужно подтвердить его значение, нажимая на OK. После этого действия программатор закрывает окно установки времени и возвращается к рабочему экрану с активным окном времени, в текстовой полосе высвечиваются символы

и , на полосе отсчета

времени отслеживается время до включения духового шкафа.

Данный процесс отображается на красной полосе-индикаторе под временем начала работы.

Если в течение 60 секунд не будут выполнены какие-либо действия, программатор переходит в режим "Часы" (сохраняя запрограммированные настройки). На экране (в режиме "Часы") в текстовой полосе светятся символы времени работы и начала работы  $\rightarrow$   $\rightarrow$   $\rightarrow$   $\rightarrow$  оба символа будут мигать до момента включения духового шкафа и начала его работы. При нажатии в любом месте экрана программатор снова переходит из режима "Часы" к окну последних запрограммированных настроек (последний рабочий экран).

#### C) Работа в установленном режиме.

Когда текущее время совпадет со временем начала работы, будет включена выбранная ранее функция нагрева. Рабочий экран выглядит, как в режиме работы с запрограммированным временем работы. В момент начала работы гаснет символ  $\rightarrow$ 

, а символ  $\rightarrow$  продолжит светиться. Истечение запрограммированного времени оповещается звуковым сигналом, мигает подсветка экрана дисплея. Непрерывно мигает также символ  $\rightarrow$ . Максимальная продолжительность звукового сигнала 5 мин.

Отключение сигнала окончания запрограммированного процесса осуществляется путем нажатия на OK или в любом месте на экране. После этого действия экран дисплея выглядит, как перед запуском программы - неактивное окно времени и на клавише надпись СТАРТ.

Если в течение 60 секунд пользователь повторно не запустит программу, программатор автоматически переходит в режим "Часы".

### **Главное меню \ настройки \ время \ таймер**

После остановки полосы прокрутки на закладке "Таймер" нажимаем на выбранную закладку, вызывая переход к рабочему экрану. Альтернативным способом выбора закладки "Таймер" является нажатие на кнопку ОК после остановки полосы прокрутки.

После этого действия включается окно установки времени работы - как показано ниже.

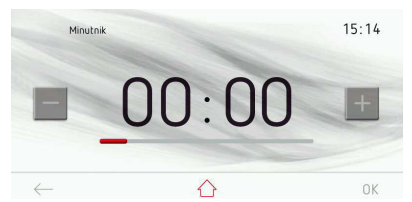

Если в течение 10 секунд пользователь не установит и не подтвердит время работы, программатор автоматически переходит к рабочему окну таймера. Быстрый выход из закладки таймера возможен путем нажатия на  $\leftarrow$ 

Для установки нужного времени работы используйте ползунок и кнопки +/-. После установки нужного времени работы следует подтвердить его значение, нажимая на OK. После этого действия программатор закрывает окно установки времени работы и возвращается к рабочему экрану таймера с активным окном времени.

Начало отсчета запрограммированного времени активируется после нажатия на OK. Если в течение 60 секунд пользователь не активирует отсчет времени или не поменяет запрограммированное время работы, программатор автоматически переходит в режим "Часы". Быстрый выход из рабочего окна возможен путем нажатия на символ "возврат"  $\leftarrow$ . После активации отсчета времени символ СТАРТ изменится на символ СТОП, на полосе отсчета време

#### времени отслеживается

запрограммированное время, которое отображается на красной полосе-индикаторе под временем окончания работы.

По истечении запрограммированного времени таймера звучит сигнал, мигает подсветка экрана дисплея. Максимальная продолжительность звукового сигнала 5 мин.

Отключение сигнала осуществляется нажатием на OK. После этого действия экран дисплея выглядит как перед установкой времени до начала отсчета. Если в течение 5 минут пользователь не установит время работы и вновь не активирует таймер, программатор автоматически переходит в режим "Часы".

Войти в меню таймера можно также с нижней строки, нажав соответствующую иконку.

### **Главное меню \ настройки \ время \ тип часов**

После остановки полосы прокрутки на закладке "Тип часов" нажимаем на выбранную закладку, вызывая переход в подменю. Альтернативным способом выбора закладки "Тип часов" является нажатие на OK после остановки полосы прокрутки. В закладке "Тип часов" доступны следующие закладки:

- стандартные,
- цифровые,
- стрелочные.

Выберите одну из вышеприведенных закладок путем нажатия на выбранный тип часов. Выбранные часы будут подсвечены красным цветом. Выбор подтвердите OK. Выбранные часы с этого момента будут появляться в правом верхнем углу рабочего экрана и в режиме "Часы".

Если в течение 60 секунд пользователь не сделает выбор, программатор автоматически переходит в режим "Часы". Быстрый выход из закладки "Тип часов" и переход в закладку "Время", а затем – в закладку "Настройки", главное меню и в режим "Часы" также возможен путем нажатия на символ "возврат"  $\leftarrow$ .

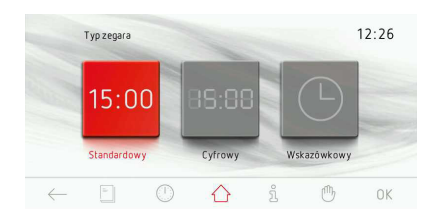

### **Главное меню \ настройки \ время \ формат времени**

После остановки прокрутки на закладке "Формат времени" нажимаем на выбранную закладку, вызывая переход в подменю. Альтернативным способом выбора закладки "Формат времени" является нажатие на OK после остановки полосы прокрутки. В закладке "Формат времени" доступны следующие закладки:

- 24 часа,
- am/pm.

Выберите одну из вышеприведенных закладок путем нажатия на выбранный формат времени. Выбранный формат времени будет подсвечиваться красным цветом. Выбор подтвердите OK.

Выбранный формат высвечивания времени с этого момента будет актуальным для времени, высвечиваемого в правом верхнем углу рабочего экрана и в режиме "Часы".

Если в течение 60 секунд пользователь не сделает выбор, программатор автоматически переходит в режим "Часы". Быстрый выход из закладки "Формат времени" и переход в закладку 'Время", а затем – в закладку "Настройки", главное меню и в режим Часы» также возможен путем нажатия на символ "возврат" .  $\leftarrow$ .

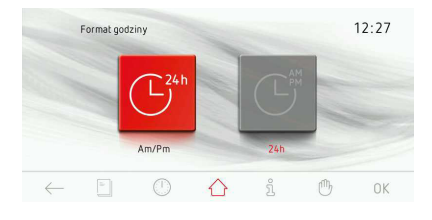

#### **Меню \ настройки \ освещение**

После остановки полосы прокрутки на закладке "Освещение", нажимаем на выбранную закладку, вызывая переход в подменю. Альтернативным способом выбора закладки "Освещение" является нажатие на кнопку ОК после остановки полосы прокрутки. В закладке «Освещение» доступны следующие закладки:

- освещение духового шкафа,
- освещение ручки.

Выберите одну из вышеприведенных закладок путем нажатия на выбранное освещение. Выбранная закладка подсветится красным цветом. Выбор подтвердите OK.

Если в течение 60 секунд пользователь не сделает выбор, программатор автоматически переходит в режим "Часы". Быстрый выход из закладки "Освещение" и переход в закладку "Настройки", главное меню и режим "Часы" также возможен путем нажатия на символ "возврат"  $\leftarrow$ .

В закладке "Освещение духового шкафа" можем выбрать непрерывное освещение и Эко-режим.

#### Непрерывный режим

При выборе опции непрерывного освещения во время работы выбранной программы (функции нагрева) освещение духового шкафа будет светиться на протяжении всей работы программы (функции нагрева) или при открытии дверцы духового шкафа. При открытии дверцы в режиме "Часы" или в режиме ожидания и работы освещение камеры будет светиться в течение 10 минут с момента открытия дверцы, после чего подсветка отключается. Чтобы включить освещение снова, нужно еще раз закрыть и открыть дверцу.

### Эко-режим

При выборе опции «Эко-режим» в ходе работы выбранной программы (функции нагрева) освещение духового шкафа будет светиться в течение 30 секунд с момента включения программы (функции нагрева), после чего подсветка отключается. Если во время работы духового шкафа мы хотим включить освещение, достаточно нажать на символ лампочки. Через 30 секунд после нажатия на символ лампочки освещение вновь выключается. При открытии дверцы в режиме "Часы", в режиме ожидания или работы освещение камеры будет светиться в течение 10 минут с момента открытия, по истечении этого времени подсветка отключается. Чтобы включить освещение снова, нужно еще раз закрыть и открыть дверцу.

В закладке "Освещение ручки" можем выбрать режим индикации остаточного тепла и режим декоративной подсветки.

Режим декоративной подсветки

Активный режим декоративной подсветки означает, что подсвеченная ручка дверцы духовки выполняет функцию декоративного элемента.

#### Режим индикации остаточного тепла

Подсветка ручки служит в качестве дополнительной сигнализации остаточного тепла – загорается в момент активации функции нагрева, выключается после охлаждения духового шкафа..

Яркость свечения ручки регулируется в меню "Настройки \ яркость".

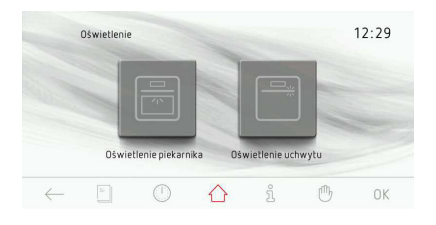

#### **Главное меню \ настройки \ звуки**

После остановки полосы прокрутки на закладке "Звуки" нажимаем на выбранную закладку, вызывая переход в подменю. Альтернативным способом выбора закладки "Звуки" является нажатие на ОК после остановки полосы прокрутки.

В закладке "Звуки" доступны следующие закладки:

- звук перемещения по меню,
- звук окончания работы,
- звук окончания разогревания духовки,
- громкость звука.

Переход между закладками осуществляется путем передвижения пальца по экрану дисплея.

Выберите одну из вышеприведенных закладок путем нажатия на выбранный звуковой сигнал. Выбранный звуковой сигнал будет подсвечиваться красным цветом. Выбор подтвердите OK.

Если в течение 60 секунд пользователь не сделает выбор, программатор автоматически переходит в режим "Часы". Быстрый выход из закладки "Звуки" и переход в закладку "Настройки", главное меню и режим "Часы" также возможен путем нажатия на символ "возврат"  $\leftarrow$ .

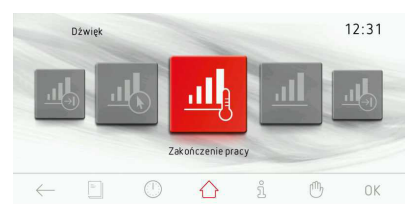

### **Главное меню \ настройки \ звуки \ звук перемещения по меню**

После остановки полосы прокрутки на закладке "Звук перемещения по меню" нажимаем на выбранную закладку, вызывая переход в подменю. Альтернативным способом выбора закладки является нажатие на ОК после остановки полосы прокрутки. В закладке "Звук перемещения по меню" доступны следующие закладки:

- звук 1
- звук 2
- звук 3
- звук 4
- звук 5

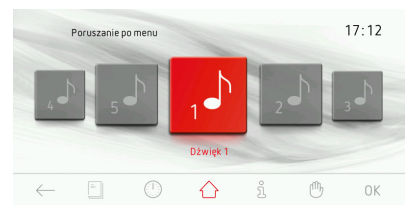

Переход между закладками осуществляется путем передвижения пальца по экрану дисплея.

Выберите одну из вышеприведенных закладок путем нажатия на выбранный звуковой сигнал. Выбранный звуковой сигнал будет подсвечиваться красным цветом. Выбор подтвердите OK.

Если в течение 60 секунд пользователь не сделает выбор, программатор автоматически переходит в режим "Часы". Быстрый выход из закладки "Звуки" и переход в закладку "Настройки", главное меню и режим "Часы" также возможен путем нажатия на символ "возврат"  $\leftarrow$ .

### **Главное меню \ настройки \ звуки \ звуки окончания времени работы**

Способ выбора звука идентичен способу, описанному в предыдущем пункте.

#### **Главное меню \ настройки \ звуки \ звуки окончания разогрева духовки**

Способ выбора звука идентичен способу, описанному в предыдущем пункте.

#### **Главное меню \ настройки \ звуки \ громкость**

После остановки полосы прокрутки на закладке "Громкость" нажимаем на выбранную закладку, вызывая переход к экрану установки громкости. Альтернативным способом выбора закладки является нажатие на ОК после остановки полосы прокрутки.

После этого действия включается окно установки громкости.

Если в течение 10 секунд пользователь не установит нужный уровень громкости и не подтвердит его, программатор автоматически переходит к рабочему окну громкости. Быстрый выход из закладки "Громкость" возможен путем нажатия на символ "возврат"  $\leftarrow$ .

Для установки необходимой громкости используем ползунок и кнопки +/-. После установки необходимой громкости следует подтвердить ее значение, нажимая OK.

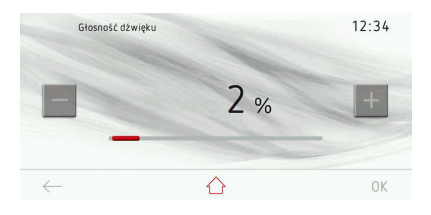

#### **Главное меню \ настройки \ темы**

После остановки полосы прокрутки на закладке "Темы" нажимаем на выбранную закладку, вызывая переход в подменю. Альтернативным способом выбора закладки является нажатие на ОК после остановки полосы прокрутки. В закладке "Темы" доступны следующие закладки:

- тема 1
- тема 2
- тема 3

Переход между закладками осуществляется путем передвижения пальца по экрану дисплея.

Выберите одну из вышеприведенных закладок путем нажатия на выбранную тему. Выбранная тема будет подсвечиваться красным цветом. Выбор подтвердите OK. Сделанный выбор будет сохранен в памяти программирующего устройства, в то же время программатор автоматически переходит к закладке "Настройки" (уровень выше). Выбранная тема с этого момента будет актуальной во время работы программатора и в режиме "Часы".

Если в течение 60 секунд пользователь не сделает выбор, программатор автоматически переходит в режим "Часы". Быстрый выход из закладки "Темы" и переход в закладку "Настройки", главное меню и режим "Часы" также возможен путем нажатия на символ "возврат"  $\leftarrow$ .

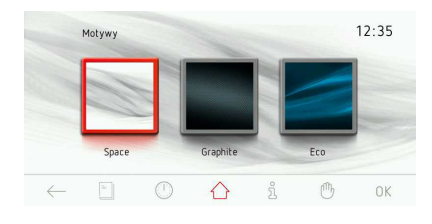

#### **Главное меню \ настройки \ яркость**

После остановки полосы прокрутки на закладке "Яркость" нажимаем на выбранную закладку, вызывая тем самым переход в подменю. Альтернативным способом выбора закладки является нажатие на ОК после остановки полосы прокрутки. В закладке "Яркость" доступны две опции: яркость дисплея и яркость ручки. Выбор позиции "яркость дисплея" вызывает переход в подменю с опциями:

- яркость в режиме "Часы";
- яркость в рабочем режиме,
- яркость в режиме просмотра фотографий.

Подтверждение выбора одной из опций осуществляется нажатием на выбранную закладку.

После этого действия включается окно установки яркости - как показано ниже.

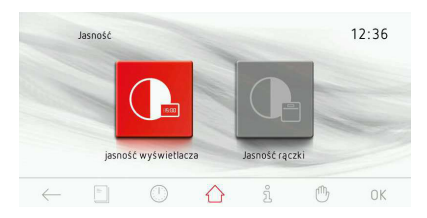

Для установки необходимой яркости используем ползунок и кнопки +/-. Яркость регулируется в диапазоне 0-100% с шагом 1%. После установки необходимой яркости следует подтвердить ее значение, нажимая на OK.

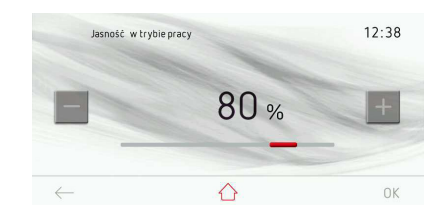

#### **Главное меню \ настройки \ прогноз погоды**

После остановки полосы прокрутки на закладке "Прогноз погоды" нажимаем на выбранную закладку, вызывая переход в подменю. Альтернативным способом выбора закладки является нажатие на ОК после остановки полосы прокрутки.

После выбора закладки появляется вопрос "Установить погоду в режиме «Часы" и два варианта ответа: ДА / НЕТ. При выборе ответа ДА во время отображения часов в верхнем правом углу экрана также отображается прогноз погоды. Выбор следует подтвердить нажатием кнопки OK.

После этого действия включается окно погоды в режиме "Часы".

Если в течение 60 секунд пользователь не сделает выбор, программатор автоматически переходит в режим "Часы". Быстрый выход из закладки "Прогноз погоды" и переход в закладку "Настройки", главное меню и режим "Часы" также возможен путем нажатия на символ "возврат"  $\leftarrow$ .

#### **Главное меню \ настройки \ обновление программного обеспечения**

После остановки полосы прокрутки на закладке обновление программного обеспечения, нажимаем на выбранную закладку, переходя к экрану обновления программного обеспечения. Альтернативным способом перехода к экрану обновления является нажатие на ОК после остановки полосы прокрутки.

Духовка переходит в режим обновления ПО через USB. Для выполнения обновления следуйте инструкциям на дисплее духовки и экране компьютера с запущенным приложением.

**Примечание:** для выполнения обновления в этом режиме необходима флэшпамять USB, идущая в комплекте с духовкой, и компьютер с портом USB и выходом в интернет.

**Примечание:** обновление через USB является вспомогательным, рекомендуется непосредственное обновление посредством сети LAN.

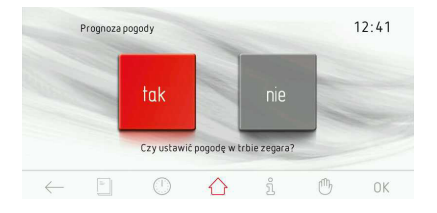

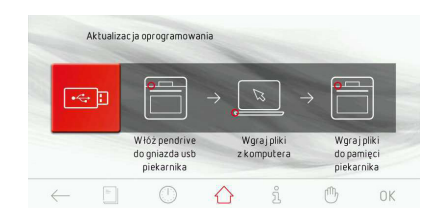

#### **Главное меню \ настройки \ сервис**

После остановки полосы прокрутки на закладке "Сервис" нажимаем пальцем на выбранную закладку, вызывая переход к рабочему экрану (сервис). Альтернативным способом выбора закладки является нажатие на ОК после остановки полосы прокрутки.

Обнаруженные ошибки:

- отсутствие ошибок,
- E0 ошибка датчика температуры,
- E1 ошибка датчика зонда мяса,
- E2 ошибка датчика парогенератора.

В случае обнаружения электроникой одной из вышеперечисленных ошибок, информация будет выведена на экран, как показано выше.

Если это ошибка E0, то дальнейшее использование изделия невозможно и эта информация будет высвечиваться на экране все время.

При светящемся экране "Сервис" в течение 10 секунд программатор переходит в режим "Часы". Переход в режим "Часы" (выход из окна "Сервис") при высвечивании ошибки также возможен путем нажатия на кнопку ОК или $\leftarrow$ .

Какое-либо дальнейшее использование, при наличии ошибки Е0 – попытка перемещения по меню и выбор какой-либо функции - невозможно, постоянно будет светиться экран "Сервис" и невозможно будет войти далее в структуру меню. После устранения неисправности - экран "Сервис" исчезает и возможна дальнейшая эксплуатация в нормальном режиме. В случае обнаружения электроникой ошибки E1 дальнейшее использование изделия в режимах, которые предусматривают использование термозонда для блюд, будет невозможным. Программатор выводит на экран окно "Сервис" с описанием ошибки E1 в случае, если пользователь захочет выбрать программы, в которых используется термозонд для мяса. В случае данной ошибки возможно дальнейшее использование изделия в режимах, которые не предусматривают использования термозонда для мяса. В этом случае, чтобы выйти из экрана "Сервис" и перейти в меню следует нажать на кнопку OK. Если при активном экране "Сервис" с ошибкой E1 в течение 10 секунд не будет нажата ни одна кнопка, программатор автоматически переходит в режим ожидания. После устранения неисправности - экран "Сервис" исчезает и возможна дальнейшая эксплуатация в нормальном режиме.

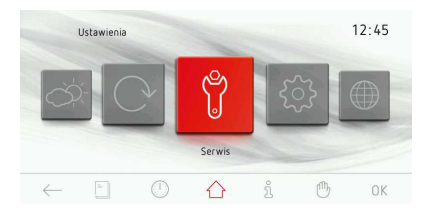

#### **Главное меню \ настройки \ специальные настройки**

После остановки полосы прокрутки на закладке "Специальные настройки" нажимаем на выбранную закладку, вызывая переход к рабочему экрану (специальные настройки). Альтернативным способом выбора закладки является нажатие на ОК после остановки полосы прокрутки. В закладке "Специальные настройки" доступны следующие закладки: - заводские настройки,

- Эко-режим.
- дистанционное управление.

Для возврата к заводским настройкам необходимо нажать на закладку "Заводские настройки". Символ будет подсвечиваться красным цветом. Подтвердите выбор OK. Программатор вводит нижеприведенные

настройки, которые он одновременно запоминает.

Заводские настройки:

- тип часов: стандартный,
- формат времени: 24 часа,
- освещение: непрерывная работа,
- звуки перемещения по меню: звук \_1,

- звуки окончания времени работы: звук \_1,

- звуки завершения разогрева духовки: звук\_1,

- громкость: 20%
- темы: тема\_1

- яркость в режиме высвечивания часов: 30%,

- яркость в режиме работы: 80%,

- яркость в режиме просмотра фотографий: 80%.

Активацию и деактивацию Эко-режима выбираем, нажимая на закладку «Эко-режим». Символ будет подсвечиваться красным цветом. Подтвердите выбор OK. П р о грамматор автоматически, примерно спустя 5 минут после завершения работы, выключает экран и переходит в режим выключения.

Активация или отключение дистанционного управления производится нажатием на закладку "Дистанционное управление". Символ будет подсвечиваться красным цветом. Подтвердите выбор OK.

Когда дистанционное управление отключено, коммуникация духовки с приложением на ПК через интернет невозможна. При включенном дистанционном управлении на экране часов и выпекания отображается символ  $\downarrow$   $\uparrow$ . Это означает, что возможно управление духовкой с внешнего устройства.При задействовании дистанционного управления отображаемый символ светится красным. Если при включенном дистанционном управлении не задействовано ни одно из управляющих приложений, символ отображается серым цветом. Если символ не отображается вообще, дистанционное управление отключено.Духовкой можно управлять дистанционно с помощью приложения на флэш-памяти, поставляемой вместе с устройством.

#### **Примечание. Если выбран режим ECO, вывести духовку из режима ожидания дистанционно невозможно.**

Для того чтобы можно было в любой момент включить духовку дистанционно, режим ECO должен быть выключен.

Управление духовкой с панели имеет более высокий приоритет, чем дистанционное управление. Это означает, что если духовка была включена с панели, то в удаленном приложении возможен лишь просмотр и выключение духовки. Так же происходит и в случае, когда духовка была включена дистанционно, а последующие изменения были произведены при помощи панели духовки.

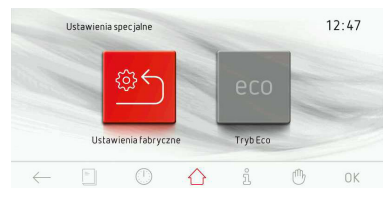

### **Главное меню \ функции нагрева**

После остановки полосы прокрутки на закладке "Функции нагрева" нажимаем на выбранную закладку, вызывая переход в подменю. Альтернативным способом выбора закладки является нажатие на ОК после остановки полосы прокрутки.

В закладке "Функции нагрева" доступны следующие закладки, приведенные ниже в таблице:

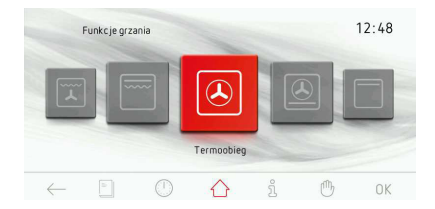

Перечень функций нагрева и диапазон возможных настроек температуры и настроек по умолчанию.

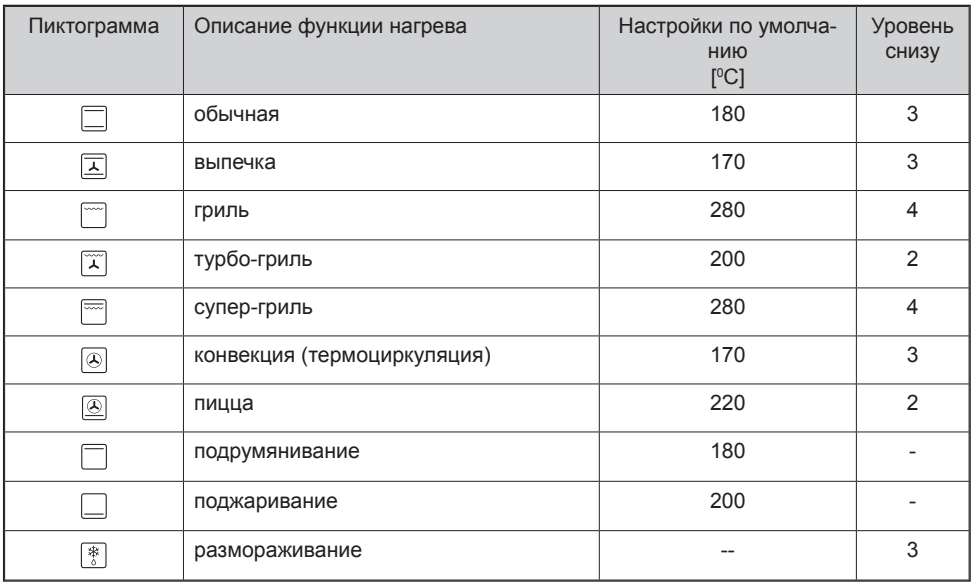

#### **Главное меню \ функции нагрева \ конвекция**

#### **(работа произвольно выбранной функции на примере функции конвекции)**

После остановки полосы прокрутки на закладке "Конвекция" нажимаем на выбранную закладку, вызывая переход к рабочему экрану. Альтернативным способом выбора закладки является нажатие на ОК после остановки полосы прокрутки. Рабочий экран выглядит, как показано ниже.

Окончание работы (нагрева) или приостановление работы осуществляется нажатием на кнопку СТОП. Кнопка СТОП изменяется на кнопку СТАРТ. Если в течение 60 секунд пользователь не включит вновь программу, программатор переходит в режим "Часы".

В любой момент работу программатора можно прервать, нажимая на кнопку  $\leftarrow$ , что равнозначно выходу из рабочего экрана и переходу в меню функций нагрева (уровень выше).

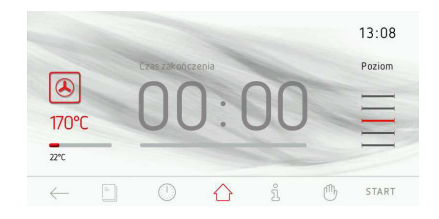

Запуск программы начинается с нажатия на кнопку СТАРТ. Если в течение 10 секунд с момента включения программы пользователь не установит время работы или время работы и начало времени работы, то окна температуры и времени поменяются местами и по центру будет высвечиваться температура. Рабочий экран в этом случае выглядит, как показано ниже.

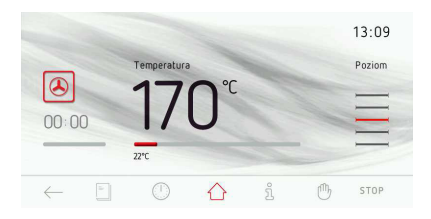

Во время работы нагреватель термоциркуляции (конвектор) в ключается циклически, обеспечивая таким образом стабилизацию температуры в камере.

#### **Использование термозонда для мясных блюд**

После включения выбранной функции нагрева для запекания мяса с термозондом вставляем штепсель зонда в гнездо, предназначенное для его подключения.

На дисплее на месте неактивного окна времени появляется активное окно температуры зонда для мяса с температурой по умолчанию 80°C.

Включение программы осуществляется нажатием на кнопку СТАРТ и сопровождается включением механизма охлаждения, освещения и нагревательного элемента гриля.

Для изменения настроек температуры в камере духовки или температуры зонда для мяса нажимаем на экране на поле одной из рамок, подсвеченных красным цветом. После этого программатор переходит к окну настройки температуры. Если в течение 10 секунд пользователь не установит и не подтвердит новую температуру, программатор автоматически переходит к окну рабочей программы с выбранной ранее функцией нагрева и запрограммированными ранее настройками. Быстрый выход из закладки установки температуры возможен путем нажатия на  $\leftarrow$ .

Для установки необходимой температуры используем ползунок и кнопки +/-. После установки необходимой температуры работы следует подтвердить заданную температуру, нажимая на OK. После этого программатор закрывает окно установки температуры и возвращается к рабочему экрану. На полосах отсчета показаны актуальные значения температуры:

в камере духовки и температурного зонда для мяса.

Выключение (нагрева) или приостановление работы осуществляется путем нажатия на кнопку СТОП. Кнопка СТОП изменяется на кнопку СТАРТ. Если в течение 60 секунд пользователь не включит вновь программу, программатор переходит в режим "Часы".

Работу программатора можно прервать в любой момент, нажимая на кнопку  $\leftarrow$ , что равнозначно выходу из рабочего экрана и переходу в меню функции нагрева (уровень выше).

В момент достижения заданной температуры зондом для блюд воспроизводится звуковой сигнал и мигает подсветка экрана дисплея. На дисплее постоянно высвечивается заданная температура в камере духовки и температура зонда для мяса, постоянно мигает также символ  $\mathcal{P}$ . Максимальная продолжительность звукового сигнала 5 мин.

Отключение сигнала окончания заданного процесса осуществляется путем нажатия на OK. Если в течение 60 секунд пользователь повторно не запустит программу, программатор автоматически переходит в режим "Часы".

Открытие дверцы во время работы программы приводит к отключению нагревательных элементов и вентилятора конвекции (в случае функций, использующих вентилятор конвекции).<br>В случае, если температурный зонд не

используется, его следует отключить от штепсельного гнезда и вынуть из камеры духовки.

#### **Внимание!**

Следует использовать только тот температурный зонд, который входит в комплектацию духовки.

# **Температуры зонда для мяса**

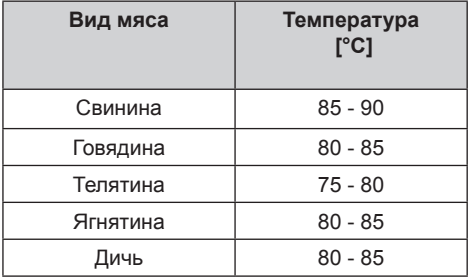

### **Главное меню \ предустановленные программы**

После остановки полосы прокрутки на закладке "Предустановленные программы" нажимаем на выбранную закладку, вызывая переход в подменю. Альтернативным способом выбора закладки является нажатие на ОК после остановки полосы прокрутки. В закладке "Предустановленные программы" доступны следующие закладки: мясо, птица, пицца, замороженные продукты, выпечка, приготовление на пару, выпекание при низкой температуре, дополнительные программы.

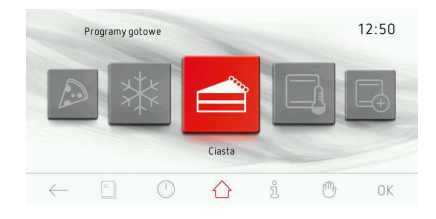

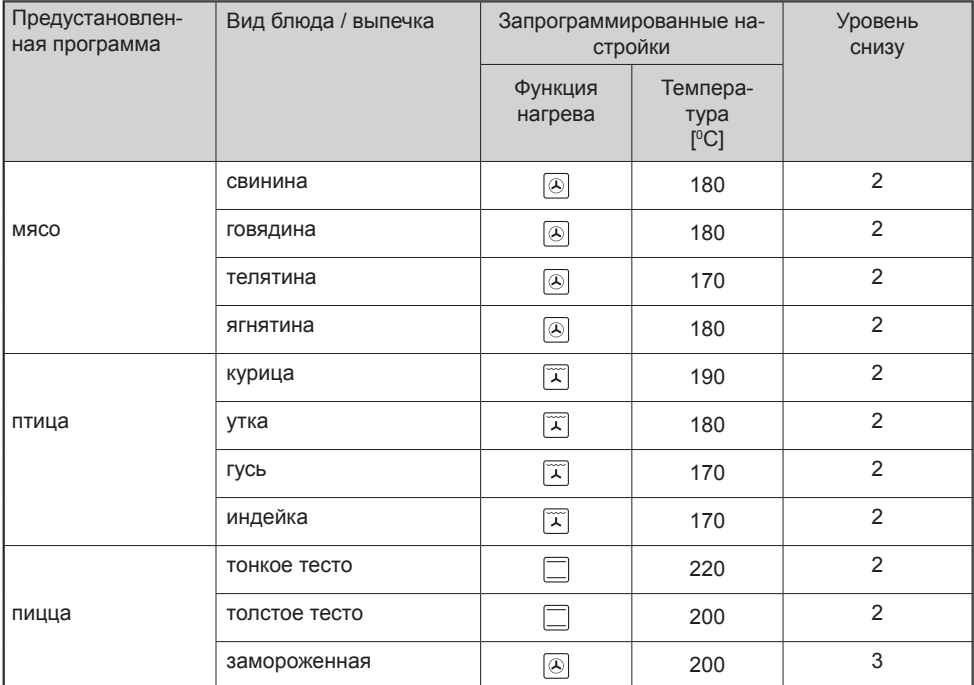

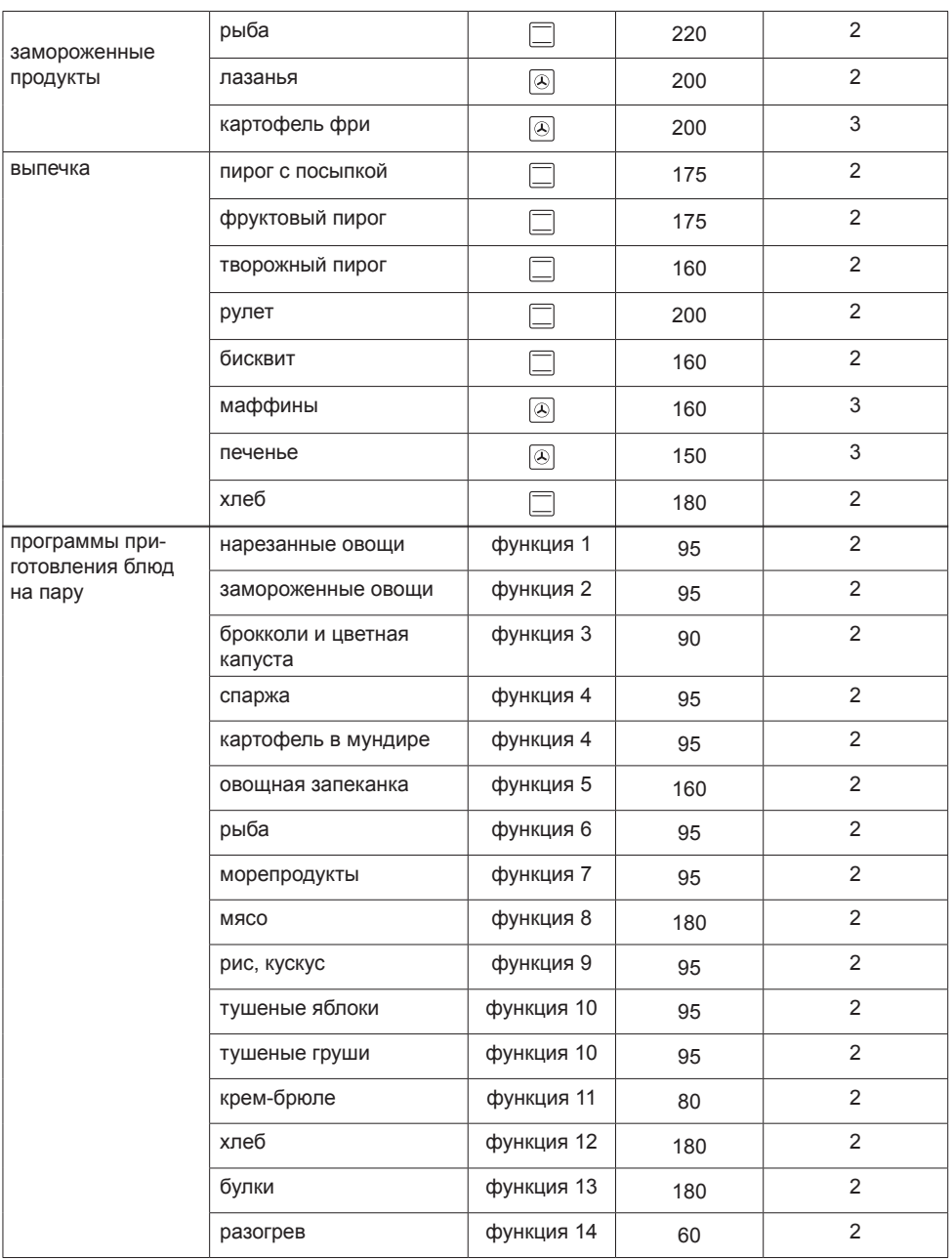

I

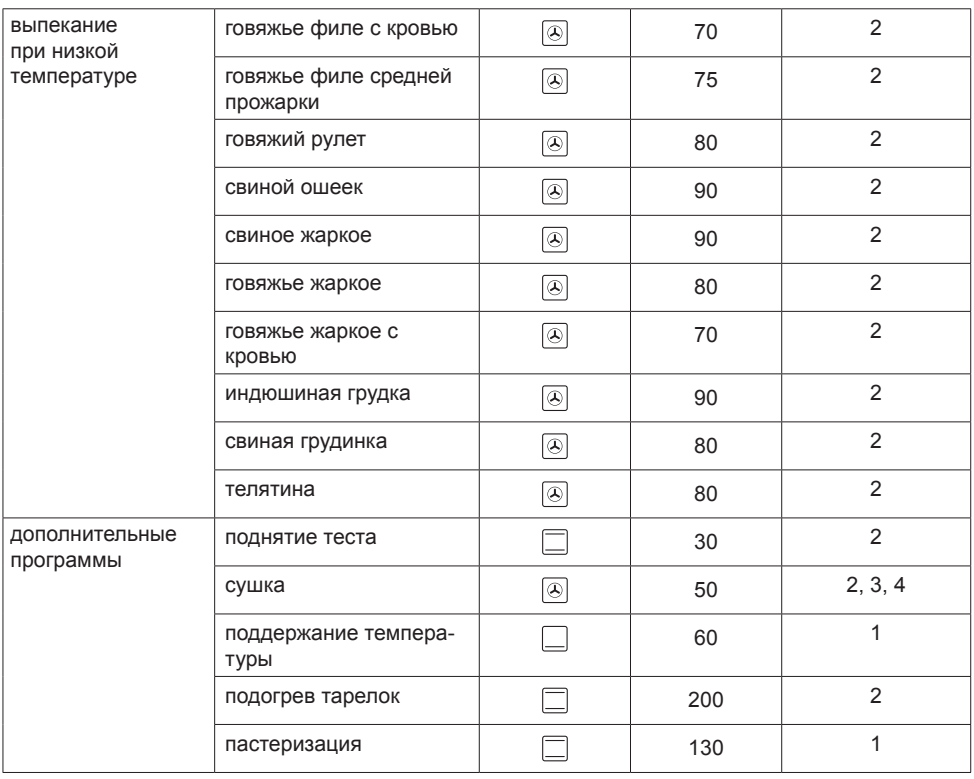

### **Пример запуска предустановленной программы без предварительного разогрева духовки**

После остановки полосы прокрутки на закладке "Птица" нажимаем на выбранную закладку, вызывая переход в подменю с закладками: курица, утка, гусь, индейка. После выбора, напр. закладки "Курица", подтверждаем выбор, после чего включается следующий рабочий экран.

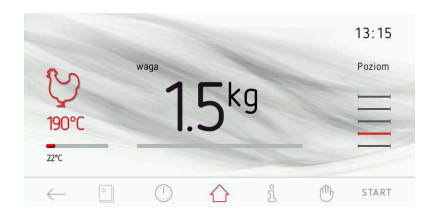

После включения рабочего экрана в окне веса высвечивается вес по умолчанию. Если вес подходит пользователю, он может запустить программу.

Для внесения изменений в вес перед началом работы, нажимаем на окно веса. После этого открывается окно установки веса, как показано ниже.

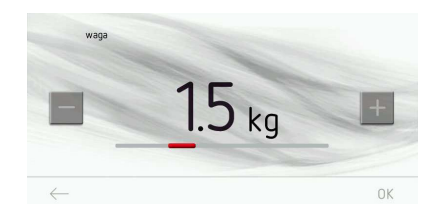

Быстрый выход из окна установки веса осуществляется путем нажатия на символ "возврат"  $\leftarrow$ .

Для установки веса используем ползунок и кнопки +/- в диапазоне, который зависит от готовящегося продукта, с шагом 0,1 кг. После установки необходимого веса следует подтвердить его значение, нажимая на OK. После этого программатор закрывает окно установки веса и возращается к рабочему экрану с актуальным выбранным весом. Если в течение 60 секунд пользователь не сделает выбор, программатор автоматически переходит в режим "Часы". Быстрый выход из закладки "Курица" и переход к закладке "Птица", предустановленным программам, а затем в главное меню и режим "Часы" также возможен путем нажатия на символ "возврат"  $\leftarrow$ .

Включение программы осуществляется нажатием на кнопку СТАРТ и сопровождается включением механизма охлаждения, освещения, вентилятора термоциркуляции, нагревательного элемента гриля и двигателя вертела. На экране окно веса сменяется окном времени, оставшегося до готовности курицы с отображением процесса на полосе отсчета времени.

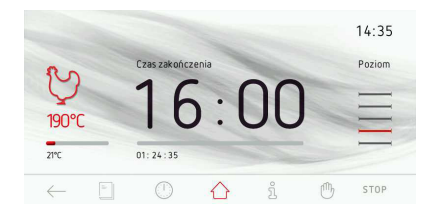

В любой момент можно изменить настройки температуры в камере духовки или времени окончания процесса, однако при внесении каких-либо изменений программа перестает быть предустановленной. При изменении температуры или времени и их введении в программатор, описание "Курица" изменяется на "Турбо-гриль", a символ курицы в левом верхнем углу рабочего окна сменяется символом турбо-гриля.

Остановку (выключение) процесса можно осуществить в любой момент путем нажатия на СТОП. Если в течение последующих 60 секунд с момента нажатия на символ СТОП пользователь не выполнит ни одного действия, программатор автоматически переходит в режим "Часы".

Момент достижения времени в зависимости от веса курицы ("Список предустановленных программ") сопровождается звуковым сигналом. Последовательность сигналов повторяется в течение около 5 минут. На дисплее непрерывно высвечивается заданная температура в камере духовки и время окончания, мигает подсветка экрана.

Отключение сигнала окончания заданного процесса осуществляется нажатием на OK или в любом месте экрана, после чего рабочий экран выглядит, как перед включением программы.

#### **Запуск программы приготовления на пару**

После остановки полосы прокрутки на закладке программы приготовления на пару нажимаем на выбранную закладку, вызывая переход в подменю с закладками: нарезанные овощи, замороженные овощи, брокколи и цветная капуста, спаржа, картофель в мундире, овощная запеканка, рыба, морепродукты, мясо, рис, кускус, тушеные яблоки, крем-брюле, хлеб, булки, разогрев. Нажимаем на выбранную закладку, вызывая переход к рабочему экрану. Альтернативным способом выбора закладки является нажатие на ОК после остановки полосы прокрутки.

#### **Внимание. Включение функции приготовления на пару в разогретой духовке.**

Чтобы включить функцию приготовления на пару в духовом шкафу, в котором ранее уже было приготовлено другое блюдо, то есть в разогретой духовке, следует сначала снизить ее температуру, как минимум до 40°C. Это обеспечит правильную работу функции и надлежащее приготовление выбранного блюда. В оснащение духового шкафа входят специальные нержавеющие формы:

- перфорированная для овощей и рыбы

- цельная для мяса.

Формы следует разместить на решетке на уровне, указанном на дисплее.

В панели управления установлена выдвижная емкость. Емкость следует толкнуть, а потом потянуть на себя (рис. ниже). В емкость следует налить 0,5 л воды. Закрыть емкость.

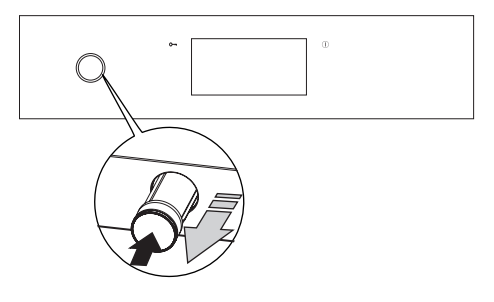

Включение программы осуществляется нажатием на СТАРТ и сопровождается включением механизма охлаждения, освещения и парогенератора.

**Важно.** Если меняются настройки времени (продляется время работы), воды в парогенераторе может не хватить. В этом случае на дисплей будет выведено сообщение "добавьте воды (0,5 л)", после добавления воды следует нажать на OK.

Будет осуществлена автоматическаяостановка отсчета времени – после добавления воды выполнение программы будет продолжено через несколько секунд с мо-мента обнаружения наличия воды в систе-ме приготовления на пару.

#### **Главное меню \ программы пользователя**

После остановки полосы прокрутки на закладке "Программы пользователя" нажимаем на выбранную закладку, вызывая переход в меню с 20 программами, которые можно подобрать в зависимости от своих потребностей.

Альтернативным способом выбора закладки "Программы пользователя" является нажатие на кнопку ОК после остановки полосы прокрутки.

#### Работа программы пользователя

После остановки полосы прокрутки на закладке одной из 20 программ нажимаем на выбранную программу, активируя рабочий экран, как показано ниже (с настройками по умолчанию для всех программ: Программа 1 - Программа 20 + закладка редактирования): функция стандартная, температура 180°С время работы 00:30.

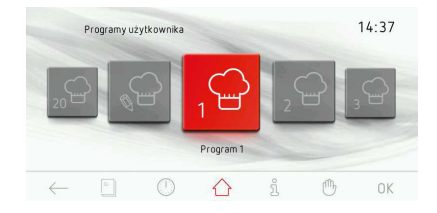

Если в течение 60 секунд пользователь не запустит программу символом СТАРТ или не изменит настройки времени работы или температуры, программатор автоматически переходит в режим "Часы". Быстрый выход из рабочей программы осуществляется путем нажатия на символ "возврат"  $\leftarrow$ . После запуска программы СТАРТ изменяется на СТОП.

Включение программы осуществляется путем нажатия на кнопку СТАРТ и сопровождается включением двигателя охлаждения, освещения, верхнего и нижнего нагревательного элементов. В окне времени предустановленной программы текст ВРЕМЯ РАБОТЫ меняется на ВРЕ-МЯ ОКОНЧАНИЯ и соответственно время 00:30 меняется на время завершения, а отсчет времени отображается на полосе отсчета времени.

Достижение заданного времени сопровождается звуковым сигналом. Последовательность сигналов повторяется в течение около 5 минут.

На дисплее постоянно высвечивается установленная температура в камере духовки и время окончания процесса, также мигает символ  $\mapsto$  и полсветка экрана.

Отключение сигнала завершения заданного процесса осуществляется нажатием на символ OK, после этого действия рабочий экран выглядит, как перед запуском программы.

В ходе работы программы можно изменить температуру или время. Ввод новых значений времени или температуры в программирующее устройство приводит к тому, что название "Программа 1" или другое название, запрограммированное пользователем, будет заменено названием функции нагрева, которое задано для запрограммированной функции нагрева. Меняется также символ с поварского колпака на запрограммированную функцию нагрева.

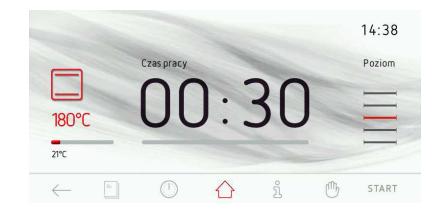

#### Изменение настроек в программах пользователя

После остановки полосы прокрутки в группе "Программы пользователя" в закладке "ПРАВКА" (панель 21 – первая слева от "Программа 1") нажимаем пальцем на выбранную закладку, вызывая переход к прокрутке 20 программ, которые можно править, что отображается в верхней части рабочего экрана как "режим правки".

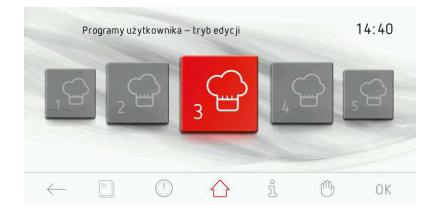

Рабочий экран в режиме правки затемнен, кроме фрагмента, который в данный момент изменяется. При нажатии на символ функции нагрева запускаются полосы прокрутки с функциями нагрева.После выбора соответствующей функции подтверждаем ее выбор так же, как при выборе функции нагрева, с тем лишь отличием, что после выбора данной функции программирующее устройство возвращается в окно "режим правки". Высвечивается клавиатура для ввода названия программы. После ввода названия подтверждаем его, нажимая на OK. В любой момент можно выйти из окна ввода названия программы, нажимая на символ $\leftarrow$ .

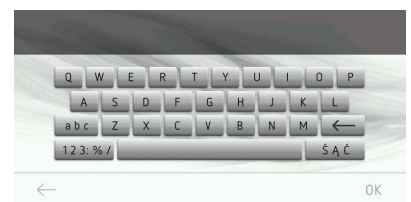

После ввода и подтверждения названия программы программатор возвращается в окно "режим правки".

Подсвечивается окно температуры. После нажатия на температуру будет активировано окно установки температуры. После установки необходимой температуры подтверждаем ее, нажимая на символ OK. На экране будет подсвечиваться окно времени. После нажатия на окно времени открывается окно установки времени. После установки необходимого времени работы подтверждаем его, нажимая на символ OK. На экране будет подсвечиваться окно уровня запекания.

После нажатия на окно уровня активируется окно установки уровня запекания - как показано ниже. Необходимый уровень выбираем кнопками +/-. После установки необходимого уровня работы подтверждаем его, нажимая на символ OK.

После этого действия происходит возврат к рабочему экрану – полоса отсчета времени заполнена, в течение 2 секунд высвечивается надпись "правка окончена". Через 2 секунды после начала высвечивания надписи "правка окончена" происходит автоматический возврат к главной полосе прокрутки программ пользователя.

#### **Главное меню / кулинарная книга рецептов**

После остановки полосы прокрутки на закладке "Кулинарная книга рецептов" нажимаем на выбранную закладку, вызывая переход в подменю со следующими закладками: выпечка, мясо, птица, блюда итальянской кухни, торты, рыба, вегетарианские блюда, региональные блюда, обновление кулинарной книги рецептов.

Альтернативным способом выбора закладки "Кулинарная книга рецептов" является нажатие на ОК после остановки полосы прокрутки.

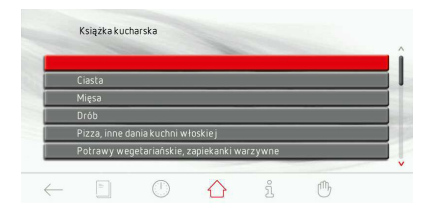

Если в течение 60 секунд пользователь не сделает выбор какой-либо закладки, программатор автоматически переходит в режим "Часы". Быстрый выход из окна кулинарной книги рецептов осуществляется путем нажатия на символ "возврат"  $\leftarrow$ . После выбора, напр. закладки "Блюда итальянской кухни" и далее, напр. "Пицца", открывается следующее окно с рецептами.

Выбор необходимого рецепта осуществляется нажатием на данную строку, после чего открывается окно с рецептом. Перемотка списка рецептов осуществляется стрелками "вверх", "вниз".

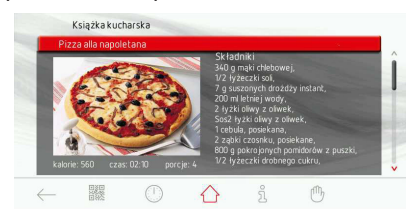

#### Кулинарная книга рецептов - код QR.

Во время просмотра рецепта из кулинарной книги рецептов на полосе виджет иконка "Кулинарная книга рецептов" меняется на иконку кода QR. После нажатия на символ на всем доступном пространстве экрана высвечивается код QR, содержащий список ингредиентов актуального рецепта. Если нажать на экран в месте кода QR, выполняется возврат к высвечиванию рецепта.

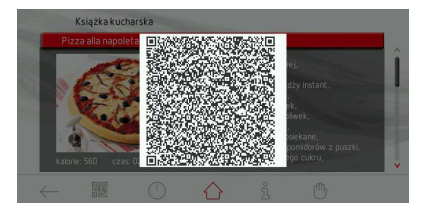

#### **Главное меню / кулинарная книга рецептов / обновление книги рецептов**

После выбора закладки "Обновление кулинарной книги рецептов" нажимаем на выбранную закладку, вызывая переход к рабочему экрану обновления кулинарной книги рецептов.

Альтернативным способом выбора закладки является нажатие на кнопку ОК.

![](_page_41_Figure_14.jpeg)

Если в течение 120 секунд пользователь не вставит флеш-накопитель в USBразъем в духовом шкафу и не нажмет на символ "дальше", программатор автоматически переходит в режим "Часы". Быстрый выход из окна обновления программного обеспечения осуществляется путем нажатия на символ "возврат"  $\leftarrow$ .

Далее - действовать как при обновлении программного обеспечения.

### **Главное меню / очистка**

После остановки полосы прокрутки на закладке "Очистка" нажимаем на выбранную закладку, вызывая переход к рабочему экрану очистки. Альтернативным способом выбора закладки является нажатие на ОК после остановки полосы прокрутки.

![](_page_42_Picture_3.jpeg)

Настройки, запрограммированные для функции очистки, следующие: функция нагрева - нижний нагреватель, температура 90 $\mathrm{^{\circ}C}$ .

Если в течение 60 секунд пользователь не запустит программу нажатием на символ СТАРТ, программатор автоматически переходит в режим "Часы". Быстрый выход из рабочей программы осуществляется путем нажатия на символ "возврат"  $\leftarrow$ .

![](_page_42_Picture_6.jpeg)

В емкость системы приготовления на пару налейте 0,5 л воды, закройте емкость, закройте дверцу духовки и нажмите для запуска программы на кнопку СТАРТ. После запуска програм- мы СТАРТ изменяется на СТОП. Достижение заданного времени сопрово- ждается звуковым сигналом. Последовательность сигналов повторяется в течение около 5 минут.

На дисплее постоянно высвечивается установленная температура в камере духовки и время окончания процесса, также мигает символ  $\rightarrow$  и подсветка экрана. Отключение сигнала окончания заданного процесса осуществляется путем нажатия на OK, после чего рабочий экран выглядит, как перед запуском программы.

### **Главное меню / фоторамка**

После остановки полосы прокрутки на закладке "Фоторамка" нажимаем на выбранную закладку, вызывая переход в подменю со следующими закладками: выбор альбома, режим просмотра фотографий, скорость просмотра фотографий, активация фоторамки, обновление фотографий. Выберите одну из вышеприведенных закладок, нажимая на выбранную закладку. Выбранная закладка будет подсвечиваться красным цветом. Выбор подтвердите OK.

![](_page_43_Picture_3.jpeg)

Если в течение 60 секунд пользователь не сделает выбор какой-либо закладки, программатор автоматически переходит в режим "Часы". Быстрый выход из окна просмотра фотографий осуществляется путем нажатия на символ "возврат"  $\leftarrow$ .

### **Главное меню / фоторамка / выбор альбома**

После выбора закладки "Выбор альбома" в подменю доступны следующие закладки: альбом 1... альбом 5. После выбора одной из указанных выше закладок активируется следующий рабочий экран с уменьшенными копиями изображений из данного альбома.

![](_page_43_Picture_7.jpeg)

Перемотка страниц (1-17) с уменьшенными копиями осуществляется путем передвижения пальца по экрану дисплея. Если нужно вывести выбранную мини-копию фотографии на весь экран, нажимаем на экран в месте данной мини-копии и удерживаем в течение 1 секунды. После этого действия выбранное фото будет показано на весь экран, одновременно в левом нижнем углу будет светиться символ "возврат"  $\leftarrow$ , после нажатия которого возможен возврат к предыдущему окну с уменьшенными копиями. Тот же результат достигается нажатием в любом месте активного экрана (фотографии).

Выбор данного альбома фотографий для просмотра (в режиме активной фоторамки) осуществляется нажатием на OK при рабочем экране с мини-фотографиями.

#### **Главное меню / фоторамка / режим просмотра фотографий**

После остановки полосы прокрутки на закладке режима просмотра фотографий нажимаем на выбранную закладку, вызывая переход к рабочему экрану режима просмотра фотографий. Нажмите на выбранный режим просмотра. Выбранный режим будет подсвечиваться красным цветом. Выбор подтвердите OK.

![](_page_44_Picture_3.jpeg)

Если в течение 60 секунд пользователь не сделает выбор, программатор автоматически переходит в режим "Часы". Быстрый выход из закладки режима просмотра фотографий и переход в закладку "Фоторамка" и далее в главное меню и режим "Часы" также возможен путем нажатия на символ "возврат"  $\leftarrow$ .

### **Главное меню / фоторамка / скорость просмотра фотографий**

После остановки полосы прокрутки на закладке "Скорость показа фотографий" нажимаем на выбранную закладку, вызывая переход к рабочему экрану скорости показа фотографий. Альтернативным способом выбора закладки скорости показа фотографий является нажатие на кнопку ОК после остановки полосы прокрутки. После этого действия включится следующее окно рабочей программы.

![](_page_44_Picture_7.jpeg)

Если в течение 60 секунд пользователь не установит необходимую скорость показа фотографий и не подтвердит ее, программатор автоматически переходит на уровень выше в подменю фоторамки. Быстрый выход из закладки режима просмотра фотографий и переход в закладку "Фоторамка" и далее в главное меню и режим "Часы" также возможен путем нажатия на символ "возврат"  $\leftarrow$ .

Для установки скорости показа фотографий используем ползунок и кнопки +/-. После установки необходимой скорости показа фотографий следует подтвердить выбор, нажимая на ОК. После этого действия программатор закрывает окно установки скорости показа фотографий и возвращается на уровень выше в подменю фоторамки.

#### **Главное меню / фотрамка / активация фоторамки**

После остановки полосы прокрутки на закладке "Активация фоторамки" нажимаем на выбранную закладку, вызывая переход к рабочему экрану. Нажмите на выбранный режим активации. Выбранный режим будет подсвечиваться красным цветом. Выбор подтвердите OK.

![](_page_45_Picture_3.jpeg)

Если в течение 60 секунд пользователь не сделает выбор, программатор автоматически переходит в режим "Часы". Быстрый выход из закладки режима активации и переход в закладку "Фоторамка" и далее в главное меню и режим "Часы" также возможен путем нажатия на символ "возврат"  $\leftarrow$ .

#### **Главное меню / фоторамка / обновление фотографий**

После остановки полосы прокрутки на закладке "Обновление фотографий" нажимаем на выбранную закладку, вызывая переход к рабочему экрану обновления. Альтернативным способом выбора закладки "Обновление фотографий" является нажатие на кнопку ОК после остановки полосы прокрутки.

![](_page_45_Picture_7.jpeg)

Если в течение 120 секунд пользователь не вставит флеш-накопитель в USBразъем духового шкафа и не нажмет на OK, программатор автоматически переходит в режим "Часы". Быстрый выход из окна обновления осуществляется путем нажатия на символ "возврат"  $\leftarrow$ .

Далее - действовать как при обновлении программного обеспечения.

#### **Информация**

При нажатии на символ  $\hat{\mathbb{S}}$  происходит включение окна с техническими параметрами духового шкафа.

Быстрый выход из окна с техническими параметрами возможен путем нажатия на символ "возврат"  $\leftarrow$ .

#### **Работа двигателя охлаждения**

Охлаждающий двигатель включается в момент, когда включена какая-либо из функций нагрева и температура в камере превышает 50°С или если ни одна из функций нагрева не включена, но температура в камере духовки превышает  $50^{\circ}$ С.

После окончания процесса нагрева на дисплее появляются часы с текущим временем.

### **Работа освещения**

Подсветка духовки включается в соответствии с установленными настройками, описанными в **Меню / Настройки / Освещение** в момент включения любой функции нагрева.

При выключенной духовке освещение включается в случае открытия дверцы духовки, но в этом случае независимо от выбранной опции в разделе **Меню / Настройки / Освещение**, подсветка

всегда работает непрерывно (в течение 10 минут) или до момента закрытия дверцы духовки.

Открытие дверцы во время работы программы приводит к отключению нагревательных элементов и вентилятора двигателя конвекции (в случае функций, использующих вентилятор конвекции), после закрытия дверцы работа возобновляется.

#### **Функция Эко-режим**

Функция Эко-режим позволяет использовать остаточное тепло камеры для нагрева блюда.

Функция Эко-режим работает со следующими функциями нагрева:

![](_page_46_Picture_12.jpeg)

при условии, что время работы было запрограммированно ранее, а сама функция заключается в отключении нагревательных элементов за 5 мин. до окончания процесса.

Включение функции Эко-режим возможно при установленном времени работы не менее 10 мин.

#### **Специальные функции программатора**

#### Блокировка программатора

Процесс активации.

Блокировка духовки активируется путем нажатия и удержания в течение 3 секунд сенсорной кнопки ключа . Включение блокировки сигнализируется непрерывным свечением на дисплее символа и коротким звуковым сигналом.

Если блокировка программатора активна, внесение каких-либо изменений в установленные программы невозможно, активны только сенсорные кнопки ключа и главного выключателя. При активной блокировке сенсор  $\mathbb O$  служит только для прервания работы программы и перехода программатора в режим "Часы". О случайном нажатии на экран дисплея при его активной блокировке сигнализирует длинный звуковой сигнал, а на экран выводится окно с надписью: "чтобы разблокировать, нажмите и удерживайте 3 секунды  $\sim$ ".

#### Процесс разблокировки.

Процесс разблокировки осуществляется путем нажатия и удержания в течение 3 секунд сенсорной кнопки ключа ... После разблокирования на дисплее перестает  $\mathsf{c}$ ветиться символ $\langle\overline{\mathbb{C}}\rangle$ , что сопровождается коротким звуковым сигналом.

#### Автоматическое отключение напряжения питания

Если духовой шкаф работает с любой функцией нагрева в течение длительного периода времени, то программатор отключит электрические элементы прибора. Пример: если температура в камере духовки составляет 200°C, то электрические элементы отключатся примерно через 3 часа работы духовки. При температуре 100°C - через 10 часов.

Это защита духовки от перегрева.

Если программатор отключил все электрические элементы, то это сопровождается миганием дисплея и символа  $\langle \supset \rangle$  на дисплее.

Для того, чтобы автоматически отключить питание электрических элементов, необходимо нажать и придержать 2 секунды символ вкл./выкл.  $\mathbb U$ . После этого программатор переходит в режим "Часы".

# **ПРИГОТОВЛЕНИЕ ПИЩИ В ДУХОВКЕ - ПРАКТИЧЕСКИЕ СОВЕТЫ**

# **Выпечка**

- Рекомендуется выпекать пироги на противнях, входящих в заводскую комплектацию духовки,
- Выпечку можно производить в формах и на поддонах промышленного производства, которые ставятся на боковые направляющие. Для приготовления продуктов питания рекомендуется использовать поддоны черного цвета, поскольку они лучше проводят тепло и сокращают время приготовления,
- Не рекомендуется применять формы и поддоны со светлой и блестящей поверхностью при обычном нагревании (верхний и нижний нагреватели), применение такой посуды может привести к тому, что тесто не пропечется снизу,
- При использовании кольцевого нагревателя предварительный прогрев духовки не обязателен. Для прочих режимов, перед приготовлением продуктов духовку нужно разогреть,
- Перед тем, как вынуть пироги из духовки, нужно проверить их готовность при помощи палочки (которая должна остаться сухой и чистой),
- Рекомендуется оставить выпечку в духовке на 5 минут после ее выключения,
- Температура выпечки, приготовленной с использованием функции циркуляции температуры обычно на 20 -30 градусов ниже, чем при обычной выпечке (с применением нижнего и верхнего нагревателя),
- Параметры выпечки, приведенные в таблицах справочные, и могут меняться в соответствии с вашим опытом и вкусами,
- Если сведения в кулинарных книгах значительно отличаются от наших рекомендаций, просим руководствоваться настоящей инструкцией.

# **Приготовление мяса**

- В духовке готовится мясо порциями более 1 кг. Порции, вес которых меньше, меньше, рекомендуется готовить на варочной поверхности,
- Для приготовления рекомендуется применять жаропрочную посуду, с ручками, не поддающимися воздействию высокой температуры,
- При приготовлении пищи на решетке или вертеле на самом низком уровне нужно разместить поддон с небольшим количеством воды,
- Минимум один раз, на этапе полуготовности, нужно перевернуть мясо на другую сторону, в процессе выпечки время от времени поливать мясо выделяющимся соком или горячей соленой водой, поливать мясо холодной водой не рекомендуется.

Содержание пользователем духового шкафа в чистоте и надлежащий уход за ним оказывает существенное влияние на увеличение срока его безотказной эксплуатации.

![](_page_49_Picture_2.jpeg)

**Прежде чем начать очистку, духовку необходимо перевести в режим ожидания. Операции по очистке следует начинать после того, как духовка осты-**

- **нет.** Духовку следует чистить после каждого использования. При очистке духовки необходимо включить освещение, позволяющее добиться лучшей видимости внутри рабочего пространства.
- Камеру духового шкафа следует мыть только при помощи теплой воды с добавлением небольшого количества средств для мытья посуды.

### **• Очистка**

Последовательность операций описана в разделе *Меню / Очистка.* После окончания процесса очистки открыть дверь духовки, внутреннюю часть камеры вытереть губкой либо тряпкой, а затем промыть теплой водой с жидкостью для мытья посуды.

- После промывки камеры духовки следует вытереть ее досуха.
- Для мытья и очистки поверхности использовать мягкие тряпочки, хорошо впитывающие влагу.

**Важно. После трех включений в духовке функции "Приготовление на пару", следует очистить пароводяную систему от накипи следующим образом:**

**- 0,5 л воды смешать со средством для удаления накипи,**

**- залить в емкость и оставить на 10-15 минут,**

**- после очистки от накипи промойте систему 2 раза водой, соберите воду при помощи губки и протрите досуха, - оставьте дверцу духовки открытой до полного высыхания.**

**Внимание.** Нагревательный элемент системы приготовления на пару после каждого использования, следует вытирать насухо при помощи губки. Возможные остатки накипи лучше всего удалить при помощи воды с уксусом.

#### **Важно!**

**Для очистки и консервации запрещается использовать какиелибо жесткие щетки и скребки, а также абразивные и агрессивные чистящие средства.**

**Для очистки передней стенки корпуса использовать только теплую воду с добавлением небольшого количества жидкости для мытья посуды или стекол. Запрещается применять чистящее молочко.**

• Духовки, обозначенные буквой **D**, оснащены легкосъемными металлическими направляющими (лестничками) для противней. Для того, чтобы их вынуть для мытья следует выкрутить с помощью шестигранного ключа №3 болты с крепежных держателей лестнички. После мытья установите направляющую в камере духовки. Перед прикручиванием проверьте находятся ли крепежные держатели в отверстиях боковой стенки камеры духовки.

![](_page_50_Picture_2.jpeg)

Извлечение металлических направляю-

• Духовки, обозначенные буквами De, имеют нержавеющие выдвижные телескопические направляющие, прикрепленные к металлическим направляющим (лестничкам). Эти направляющие необходимо вынимать и мыть вместе с металлическими направляющими. Прежде чем разместить на них противни, их необходимо выдвинуть (если духовка нагрета, направляющие необходимо выдвинуть, зацепляя задней частью противня за упоры, находящиеся на передней части направляющих) и затем задвинуть вместе с противнем.

#### Внимание!

Телескопические направляющие (проводники) нельзя мыть в посудомоечных машинах.

Вынимание телескопических проводников

![](_page_50_Figure_8.jpeg)

Установка телескопических проводников

![](_page_50_Figure_10.jpeg)

**Замена галогенной лампочки подсветки духовки**

**Чтобы избежать поражения электрическим током, перед заменой галогенной лампочки следует убедиться, что прибор выключен.**

![](_page_51_Figure_3.jpeg)

*Освещение духовки*

![](_page_51_Figure_5.jpeg)

1. Отключить питание духового шкафа.

2. Вынуть противни.

3. Если духовка оснащена телескопическими направляющими, их следует вынуть.

4. С помощью крестовой отвертки отвинтить четыре шурупа, удерживающие плафон, снять его и вынуть уплотнительную прокладку, затем промыть, не забывая о необходимости тщательно вытереть досуха.

5. Вынуть галогенную лампочку, выдвигая ее вниз с помощью кусочка материала или бумаги, в случае необходимости галогенную лампочку следует заменить новой G9

-напряжение 230 В

-мощность 25 Вт

6. Правильно вставьте галогенную лампочку в патрон.

7. Наденьте плафон, не забывая об уплотнительной прокладке. Привинтите.

**Внимание: Соблюдайте осторожность при установке галогенной лампочки, избегайте касания ее голыми руками!**

### **Демонтаж дверей**

Для облегчения доступа к камере духовки и её чистки, можно снять дверцу духового шкафа. Для этого, откройте двери, приподнимите (отведите) вверх защитный элемент, который размещен в дверной петле (рис. A). С л е г к а п р и о т к р о й т е д в е р и , приподнимите и снимите в направлении «прямо». Для того, чтобы установить дверь в

духовой шкаф обратно, следует произвести те же действия в обратном порядке. При установке необходимо обратить внимание на выемку в дверной петле и правильно разместить кронштейн на выпуклости петли. После установки дверцы духовки, следует обязательно опустить защитный элементи осторожно его п р и ж а т ь . Неправильная установка защитного элемента может, при попытке закрыть дверь, привести к повреждению дверной петли .

![](_page_52_Figure_4.jpeg)

*Отклонение защиты петель*

### **Снятие внутреннего стекла**

- 1. С помощью плоской отвёртки зацепить и выдвинуть верхнюю планку дверей, осторожно приподнять её по бокам (рис. В)
- 2. Вынуть (вытянуть) планку вверх двери, как показано на рисунке (рис. В и С)

![](_page_52_Figure_9.jpeg)

![](_page_52_Picture_10.jpeg)

# **ОБСЛУЖИВАНИЕ И УХОД**

- 3. Внутреннее стекло вынуть из крепления (в нижней части дверцы). Рис. D,D1.
- 4. Помыть стекло теплой водой с небольшим количеством чистящего средства.

Чтобы установить стекло, следует поступать в обратной очередности. Гладкая часть стекла должна находиться сверху.

**Внимание! Не следует вдавливать верхнюю планку одновременно с обеих сторон дверей.** Для того, чтобы правильно установить верхнюю планку двери, следует сначала приложить левый конец планки к двери, а правый её конец разместить вдавливающим движением до момента звука «защёлкивания». Затем, с левой стороны так же вдавить планку до момента звука «защёлкивания».

![](_page_53_Figure_5.jpeg)

*Снятие внутреннего стекла. 3 стекла.*

![](_page_53_Figure_7.jpeg)

*Снятие внутреннего стекла. 2 стекла.*

#### **Периодический осмотр**

 Помимо действий, необходимых для поддержания духовки в чистоте, следует:

- проводить периодические проверки работы элементов управления. После истечения гарантийного срока, минимум раз в два года, следует производить осмотр технического состояния духовки в сервисном центре,
- устранять выявленные эксплуатационные дефекты,
- при необходимости провести замену вышедших из строя деталей и узлов

#### **Внимание!**

Все ремонтные и регуляционные работы должны производиться соответствующим сервисным центром или мастером, имеющим необходимую квалификацию и допуск.

# **РЕШЕНИЕ ПРОБЛЕМ**

При любой неисправности следует:

- выключить рабочие узлы духовки,
- отключить электропитание,
- некоторые мелкие неисправности пользователь может устранить самостоятельно, следуя указаниям, приведенным в следующей таблице, прежде чем обратиться в отдел по обслуживанию клиентов или сервисный центр следует проверить следующие пункты в таблице.

![](_page_55_Picture_180.jpeg)